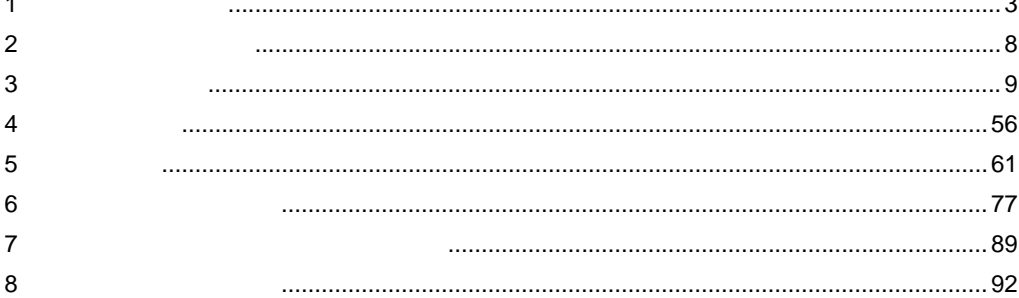

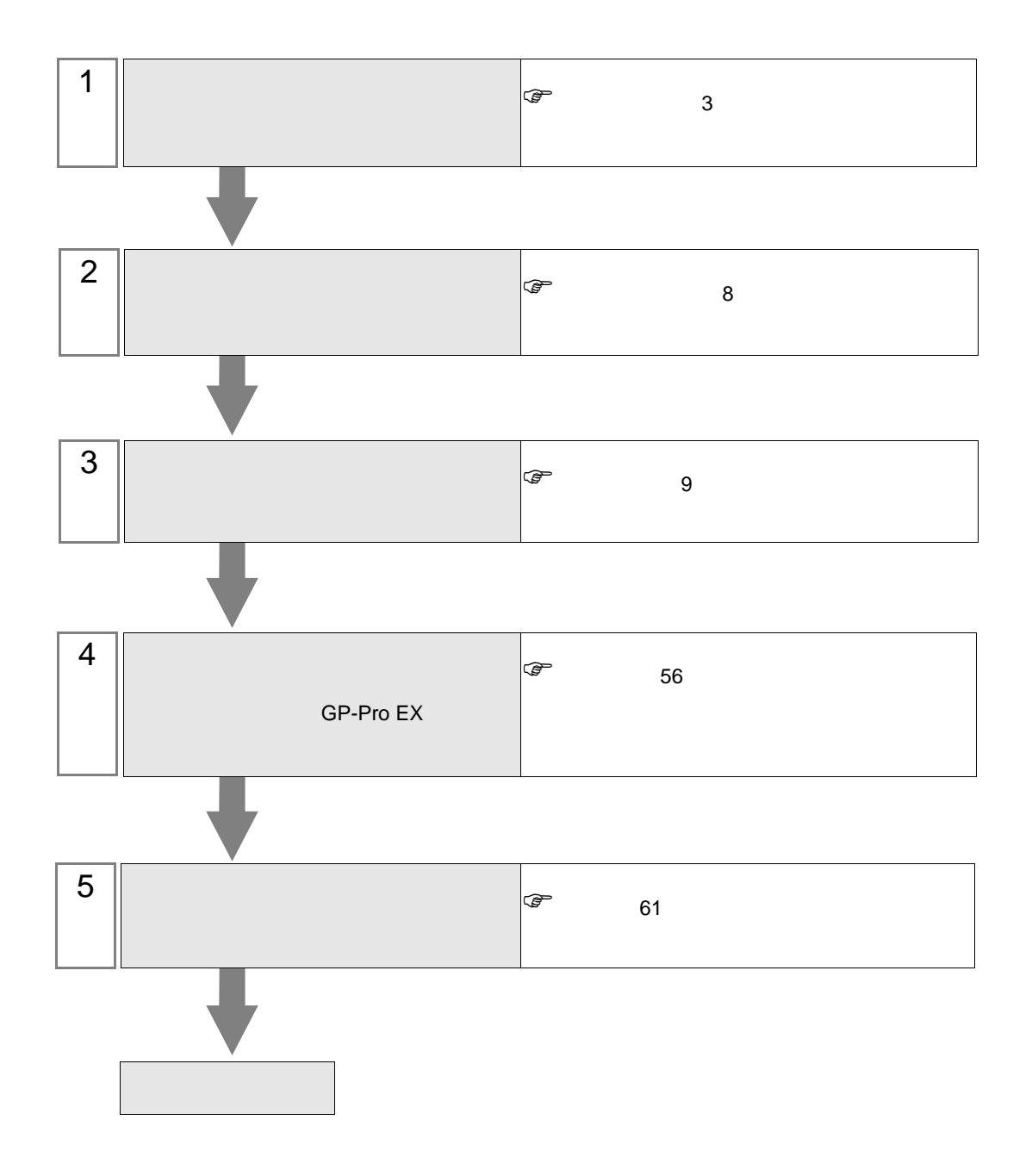

<span id="page-2-0"></span>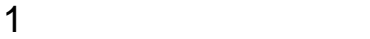

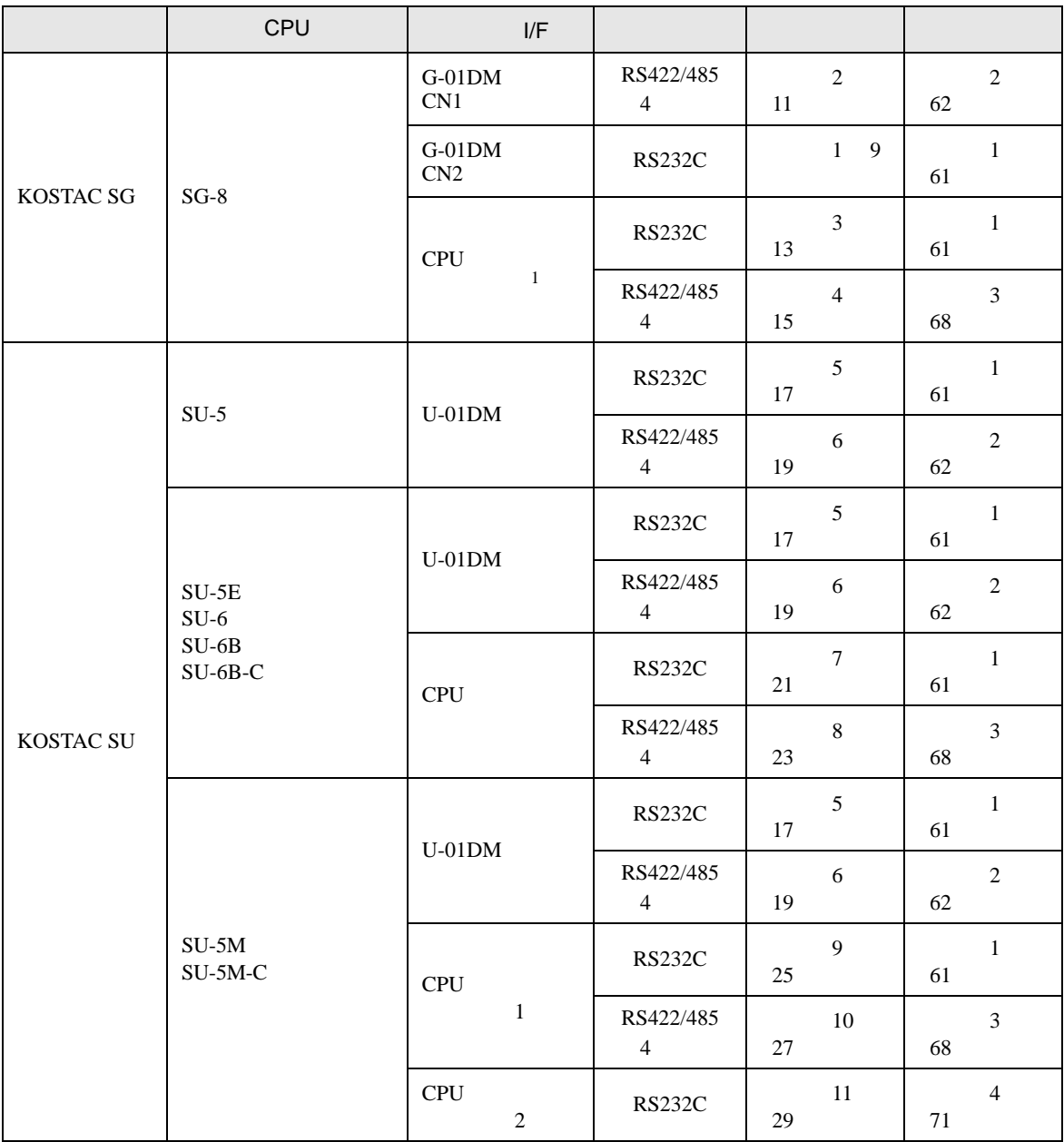

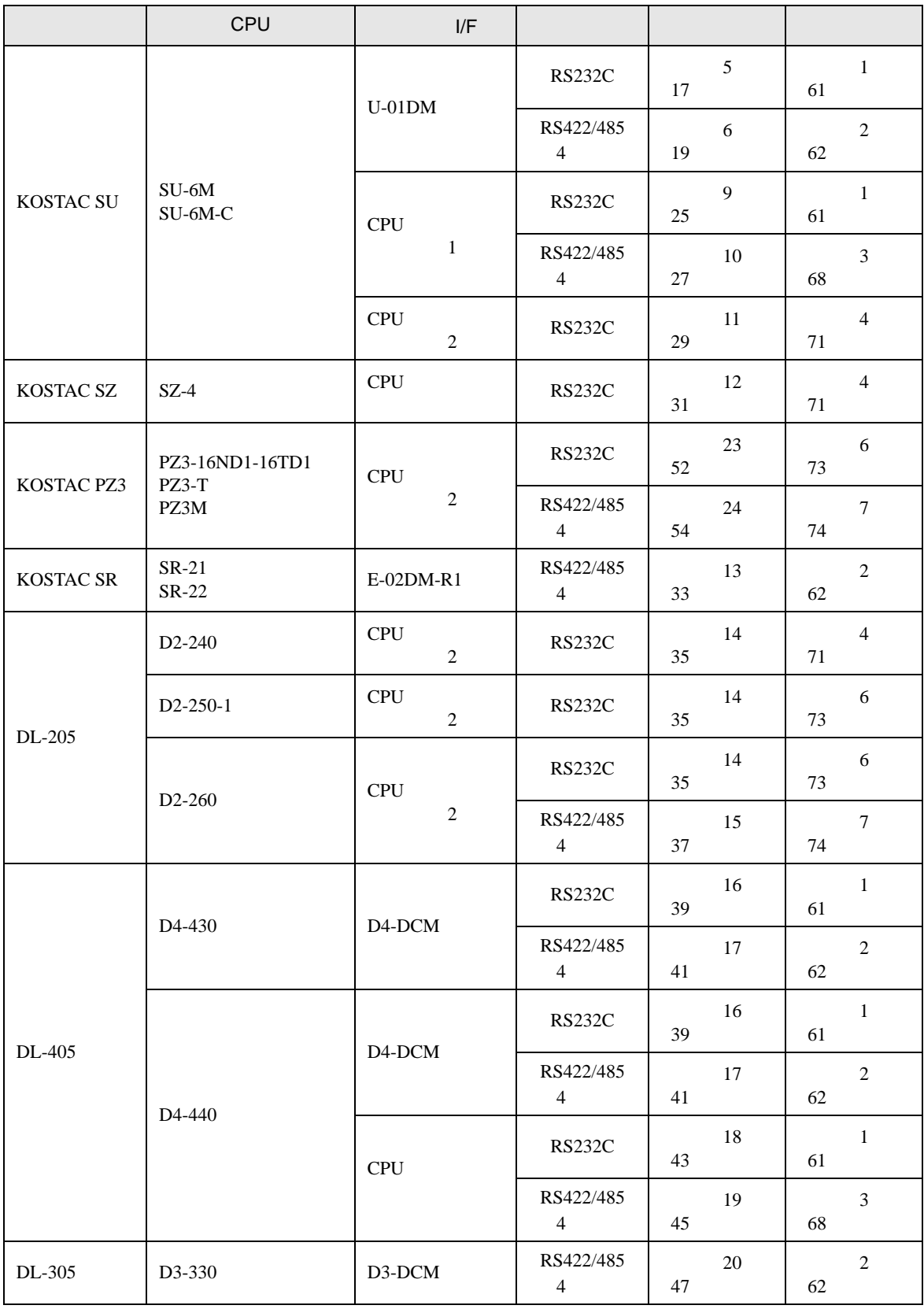

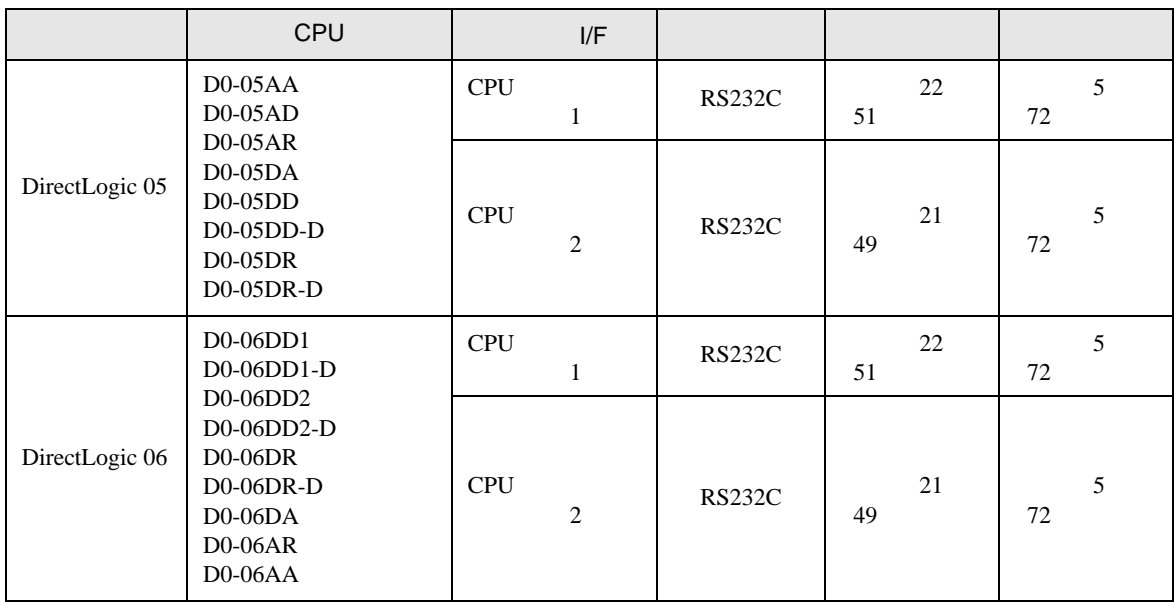

 $1$ 

•  $1 \quad 1$ 

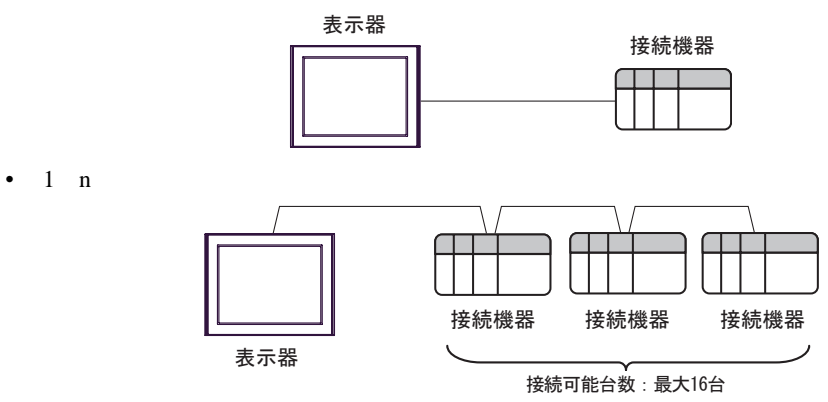

IPC COM

接続機器と IPC を接続する場合、使用できる COM ポートはシリーズと通信方式によって異なります。

**IPC** IPC

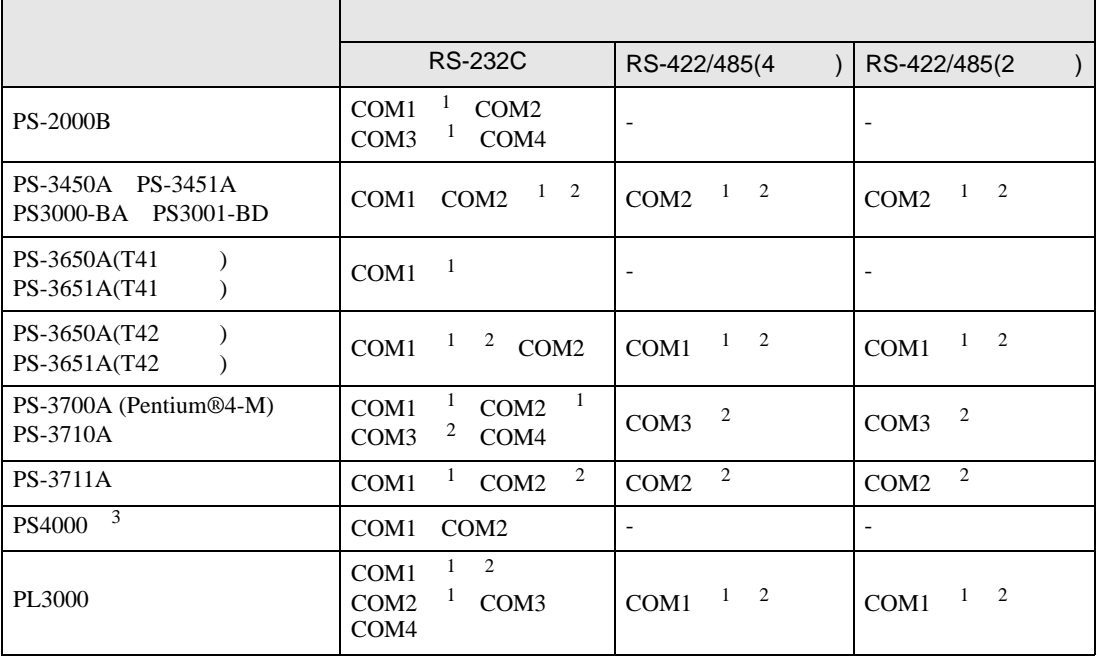

1 RI/5V BPC

 $2 \leq$ 

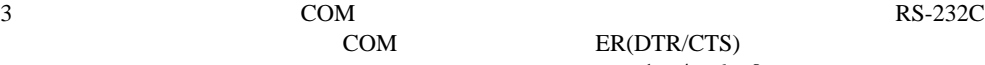

COM ER(DTR/CTS)  $1\quad 4\quad 6\quad 9$  IPC

 $IPC$ 

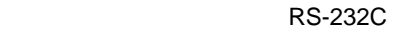

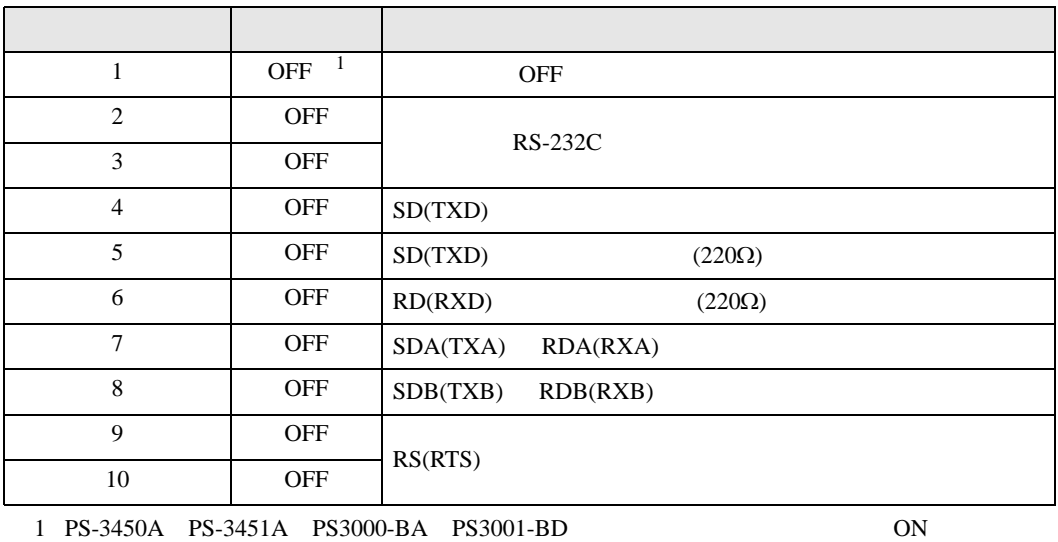

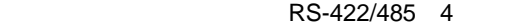

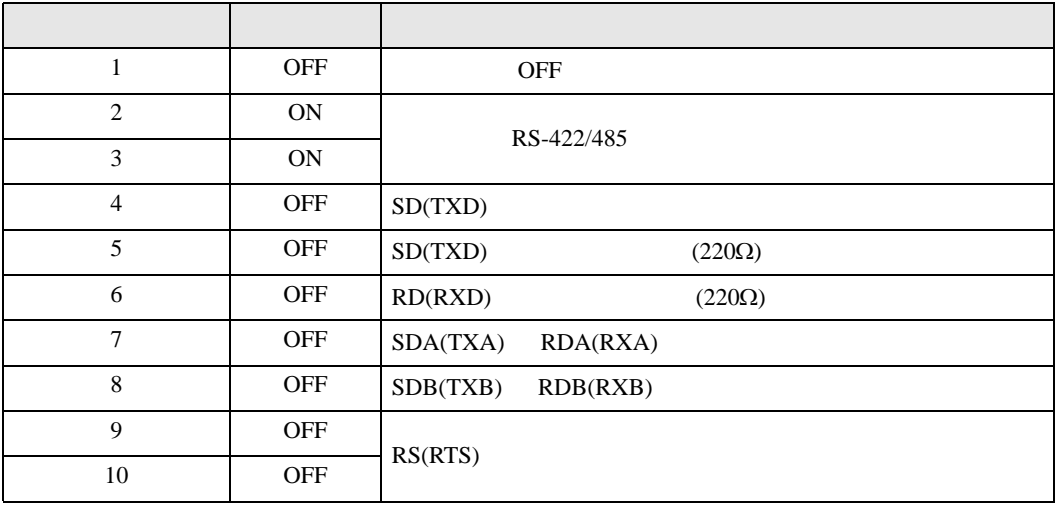

## RS-422/485 2

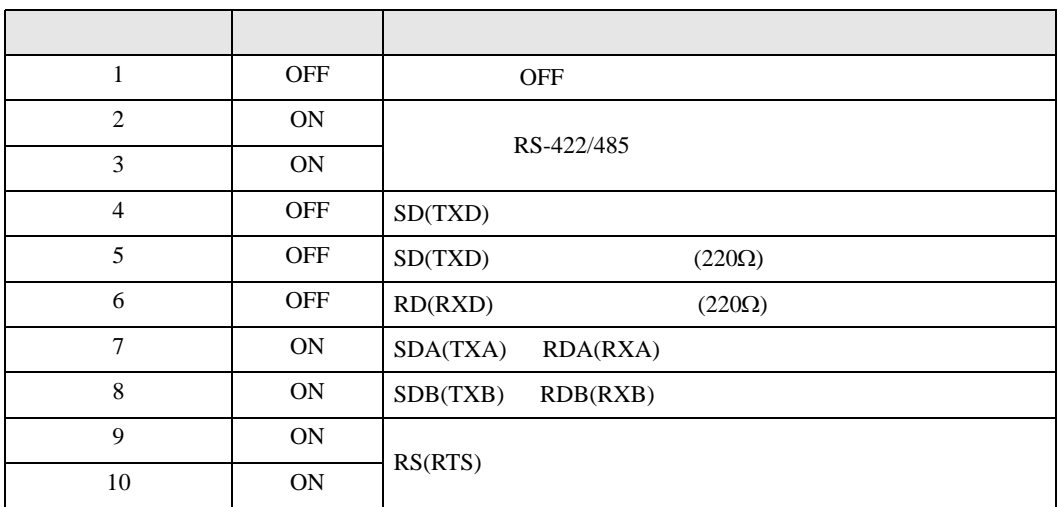

<span id="page-7-0"></span> $2 \left( \frac{1}{2} \right)$ 

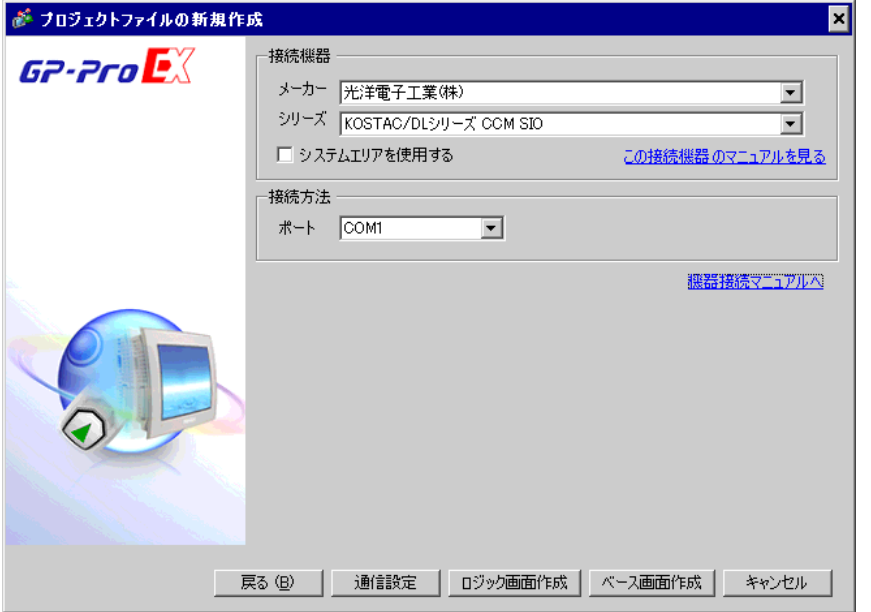

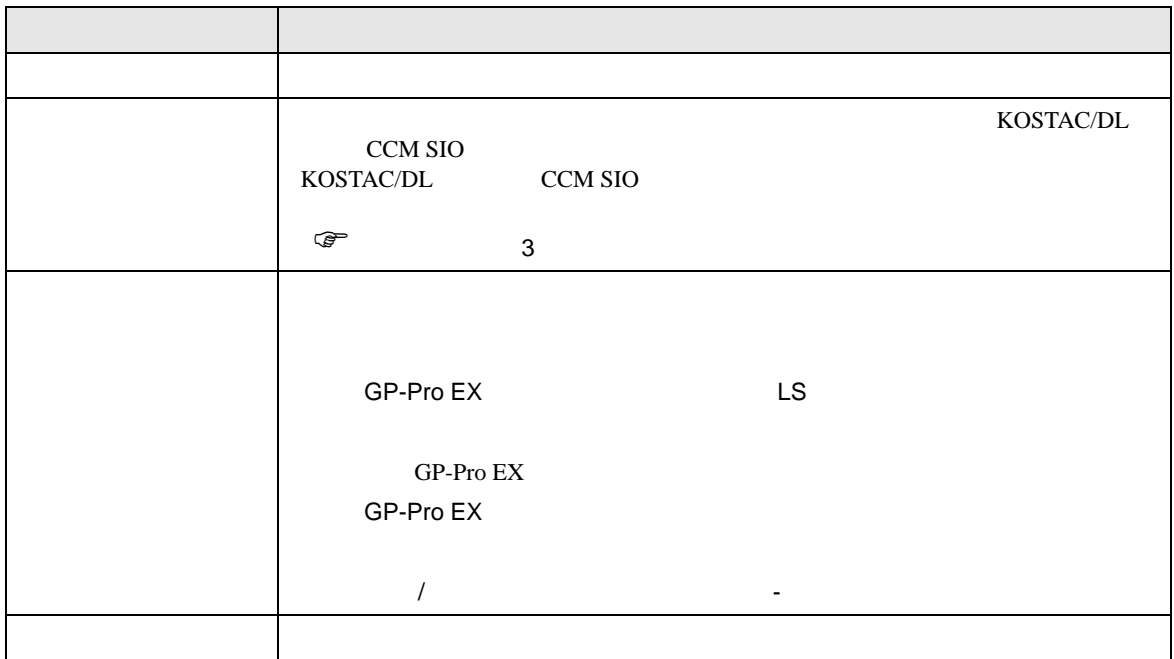

 $\begin{array}{ccc} & 1 & 1 & 1 \end{array}$ 

<span id="page-8-0"></span> $3 \sim$ 

## <span id="page-8-1"></span> $3.1$  1

GP-Pro EX

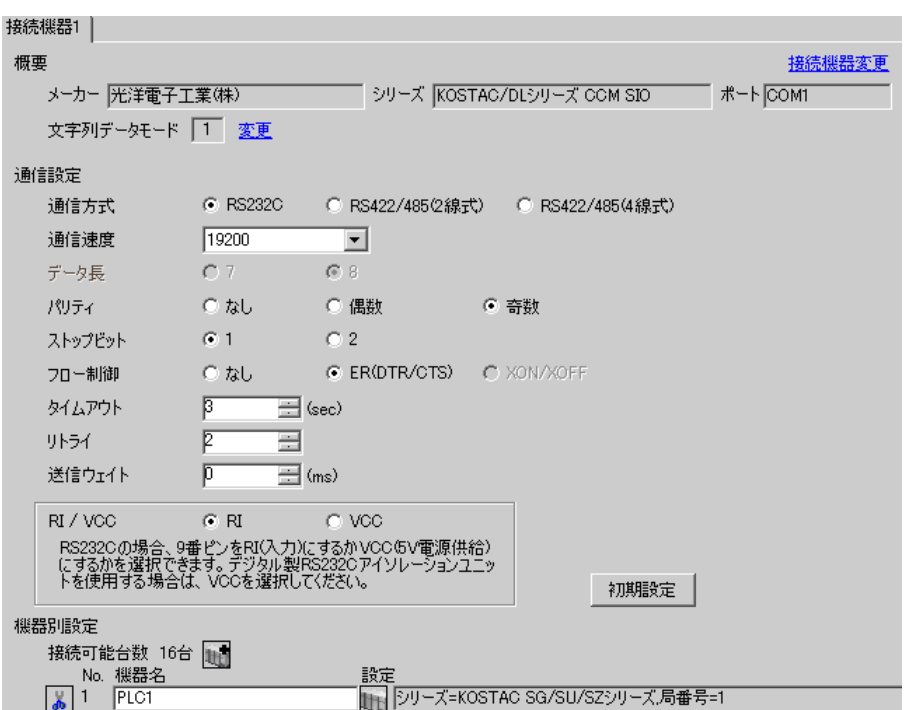

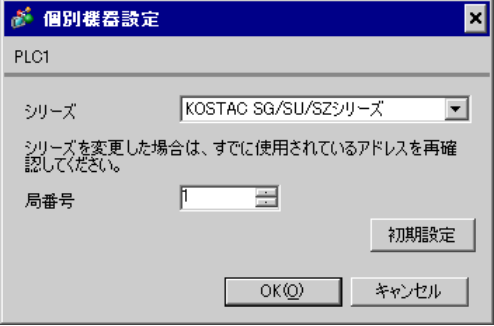

 $I/F$ 

SW1

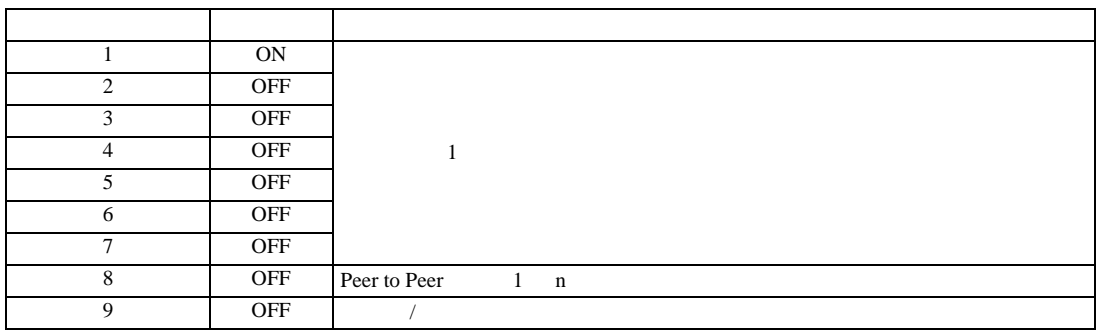

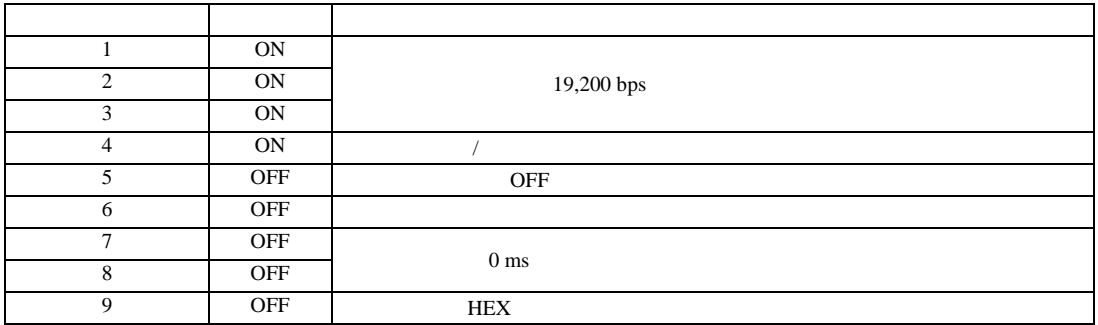

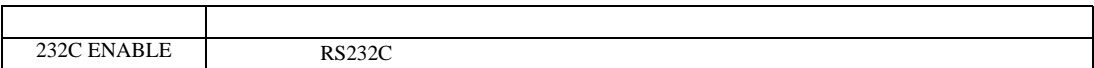

<span id="page-10-0"></span>3.2 設定例 2

 $GP$ -Pro  $EX$ 

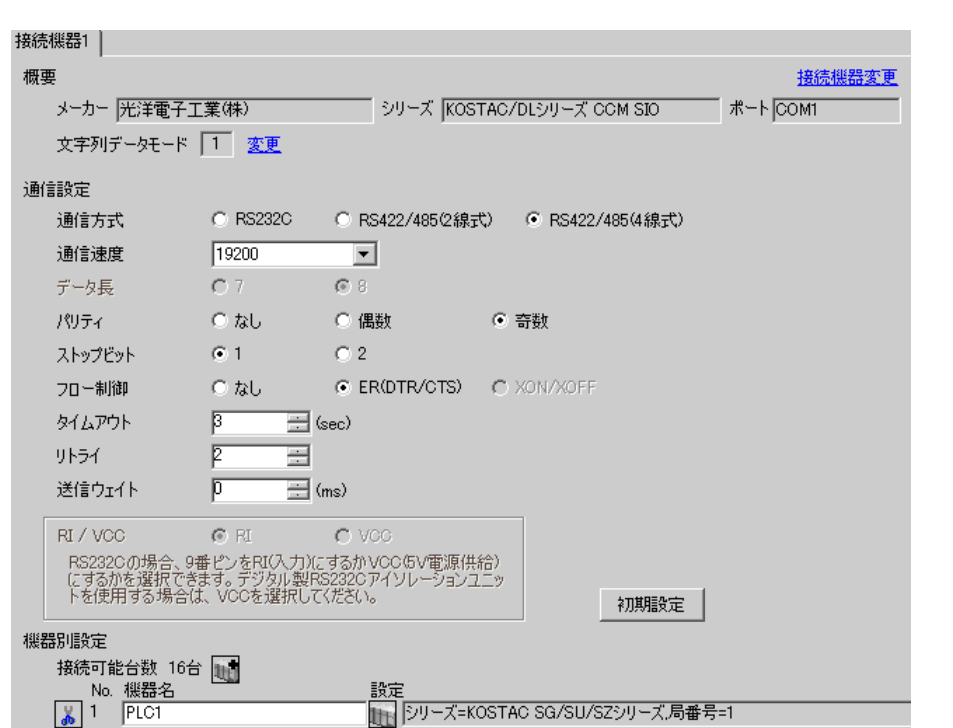

 $\begin{bmatrix} 1 & 0 & 0 \\ 0 & 0 & 1 \end{bmatrix}$   $\begin{bmatrix} 1 & 0 & 1 \\ 0 & 1 & 0 \end{bmatrix}$ 

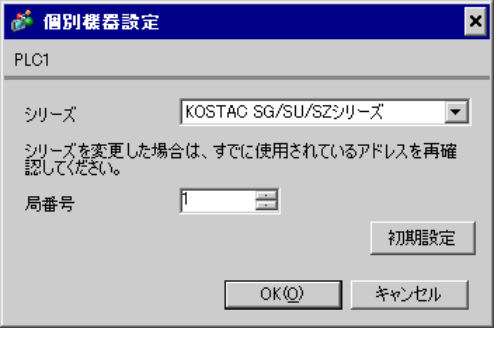

 $I/F$ 

SW1

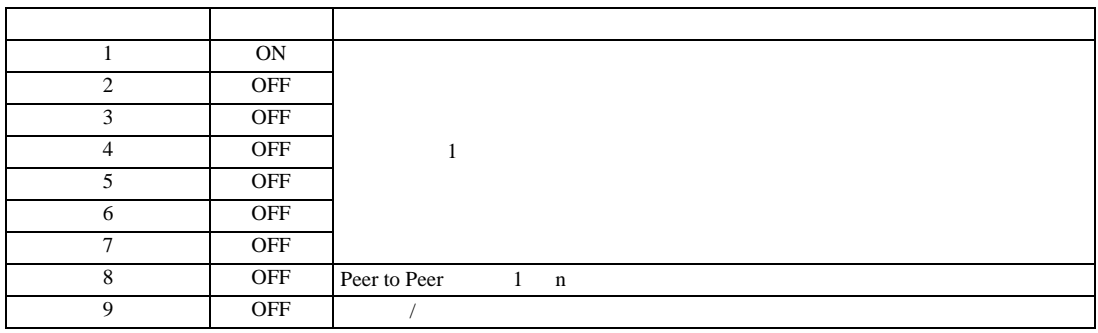

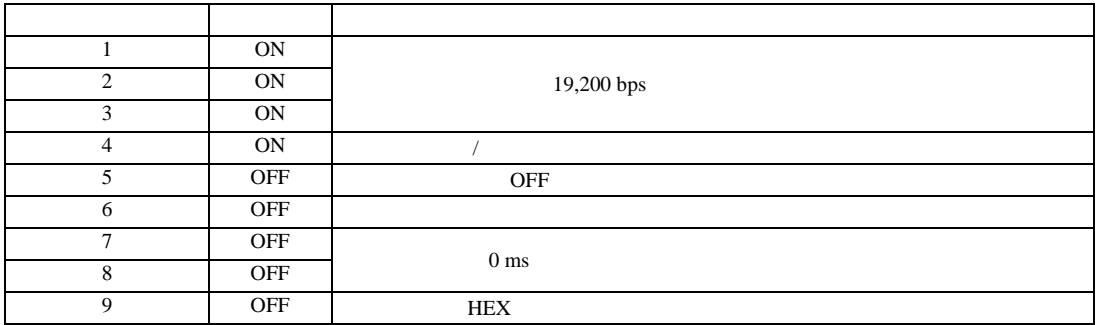

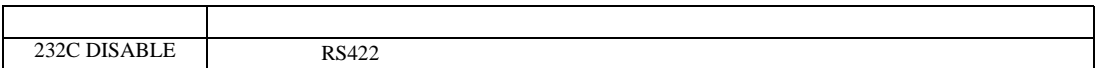

<span id="page-12-0"></span>3.3 設定例 3

GP-Pro EX

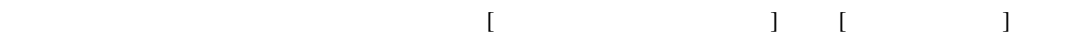

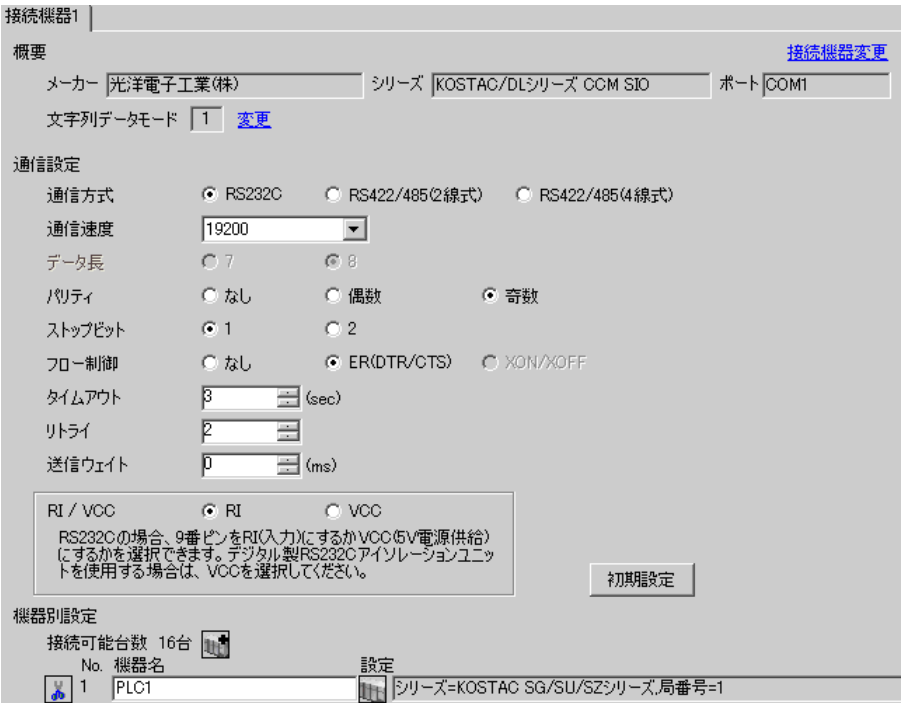

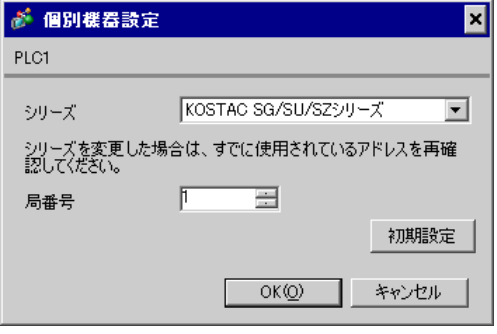

 $CPU$   $S-01P$ 

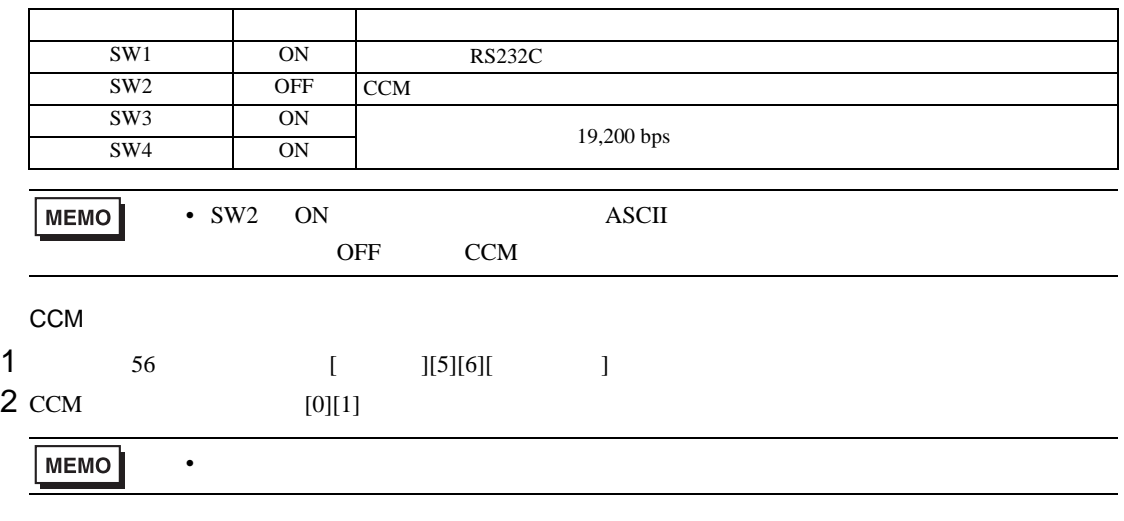

 $3$  HEX

<span id="page-14-0"></span>3.4 設定例 4

 $GP$ -Pro  $EX$ 

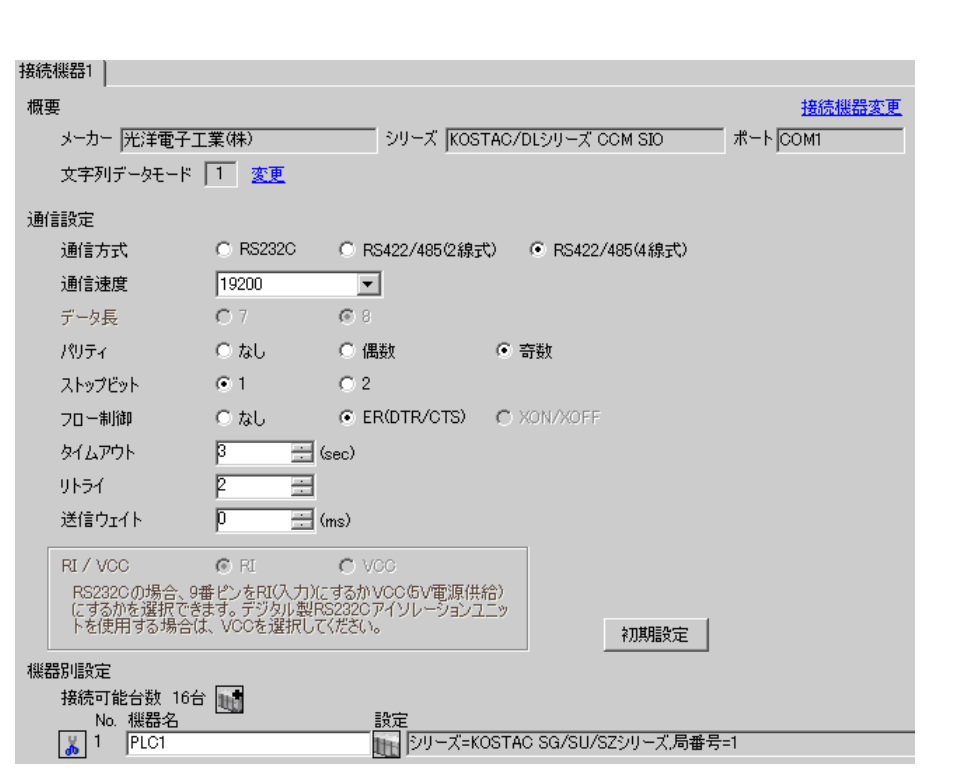

 $\begin{bmatrix} 1 & 0 & 0 \\ 0 & 0 & 1 \end{bmatrix}$   $\begin{bmatrix} 1 & 0 & 1 \\ 0 & 1 & 0 \end{bmatrix}$ 

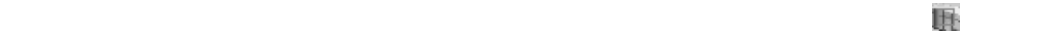

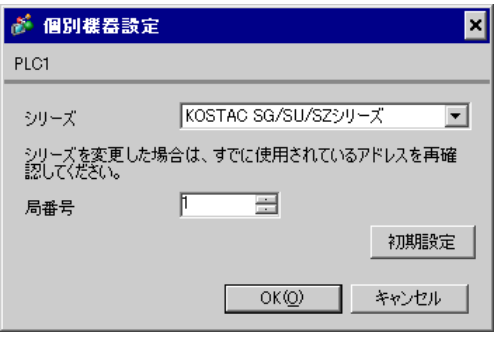

 $CPU$   $S-01P$ 

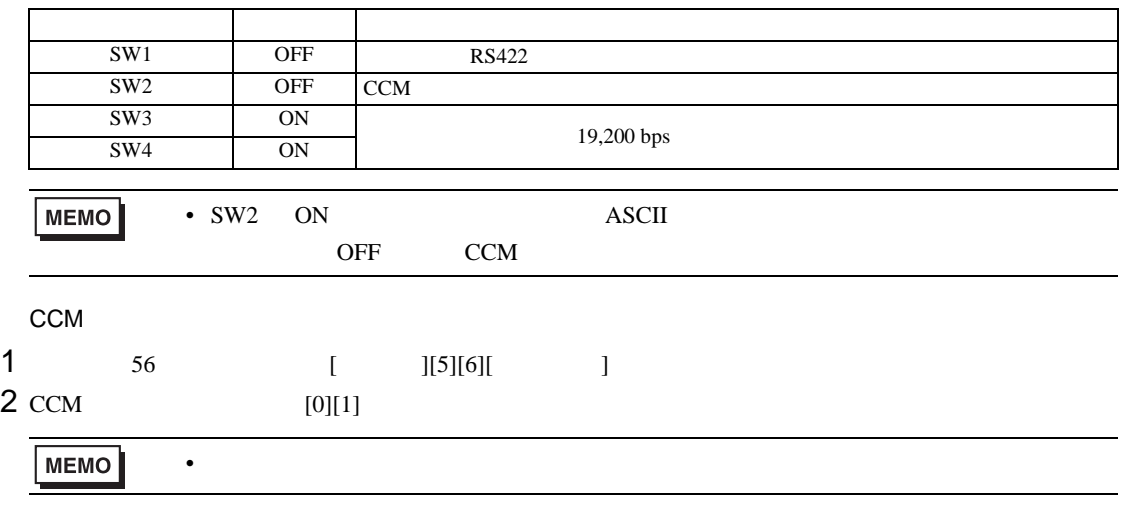

 $3$  HEX

<span id="page-16-0"></span>3.5 設定例 5

 $GP$ -Pro  $EX$ 

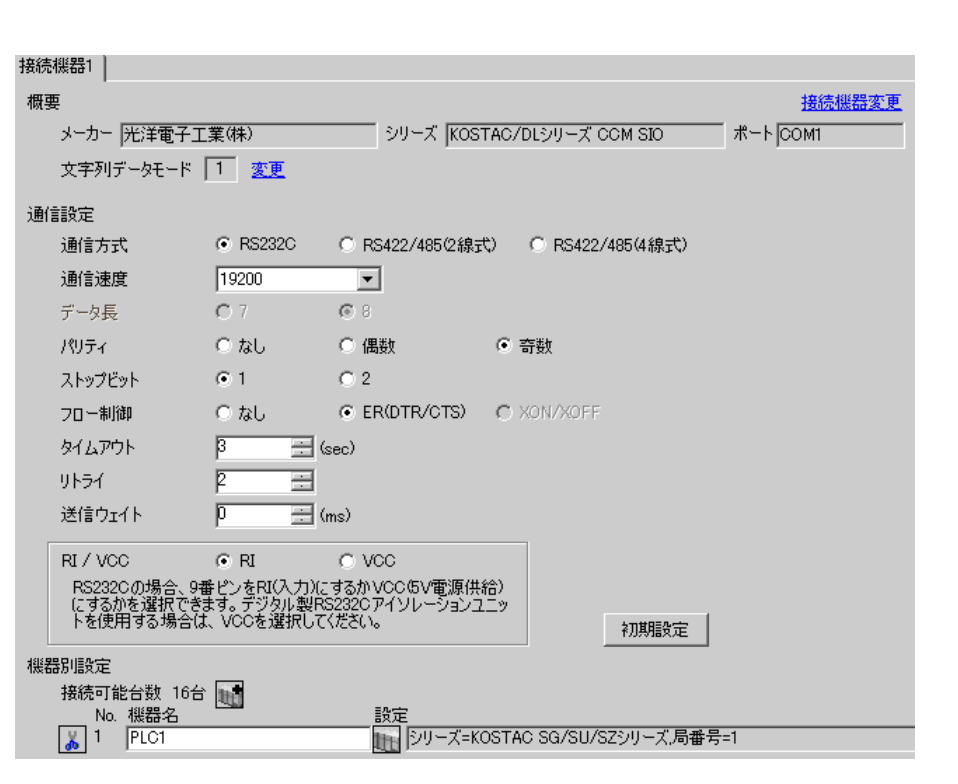

 $\begin{bmatrix} 1 & 0 & 0 \\ 0 & 0 & 1 \end{bmatrix}$   $\begin{bmatrix} 1 & 0 & 1 \\ 0 & 1 & 0 \end{bmatrix}$ 

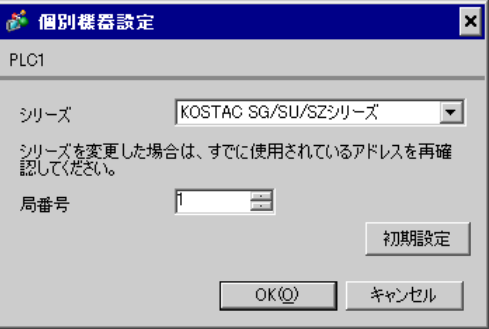

 $\mathbf{L}$ F  $\mathbf{L}$ 

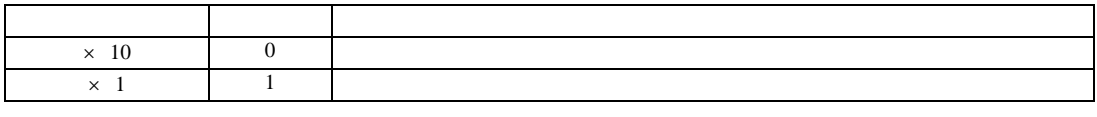

• **\***  $\mathbb{R}^n$ 

**MEMO** 

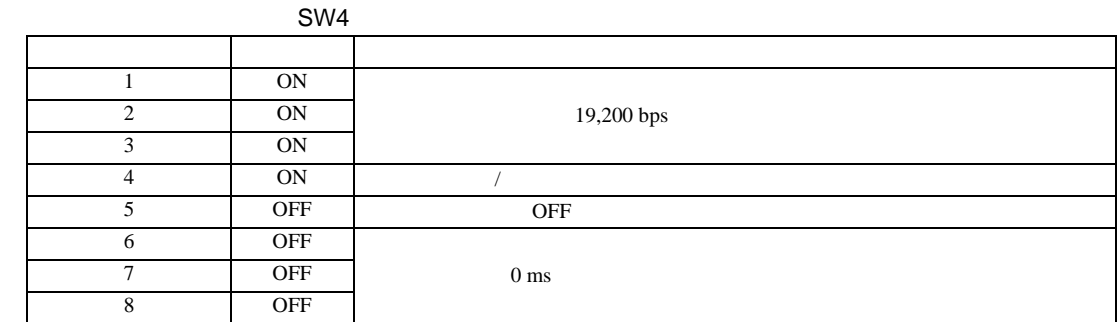

SW5

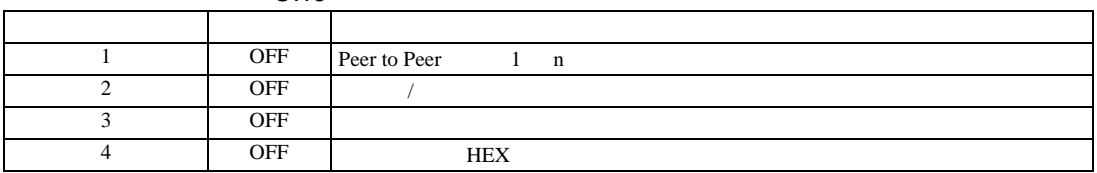

<span id="page-18-0"></span>3.6 設定例 6

 $GP$ -Pro  $EX$ 

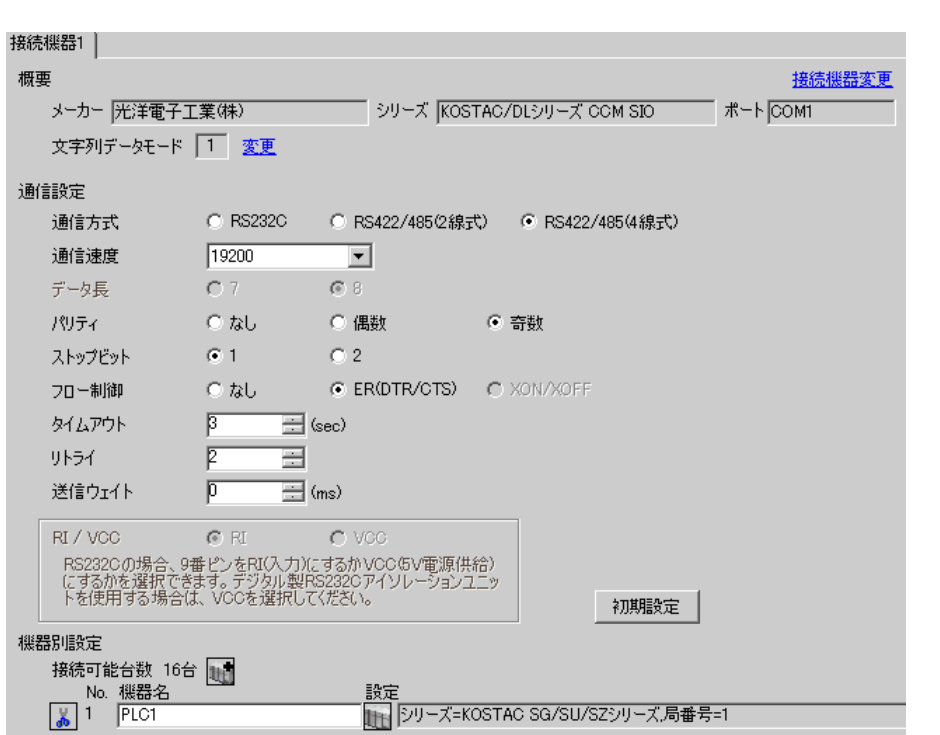

 $\begin{bmatrix} 1 & 0 & 0 \\ 0 & 0 & 1 \end{bmatrix}$   $\begin{bmatrix} 1 & 0 & 1 \\ 0 & 1 & 0 \end{bmatrix}$ 

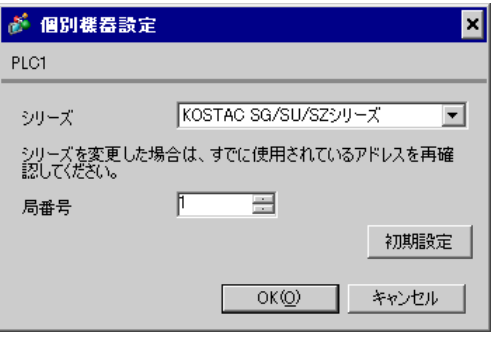

 $\mathbf{L}$ F  $\mathbf{L}$ 

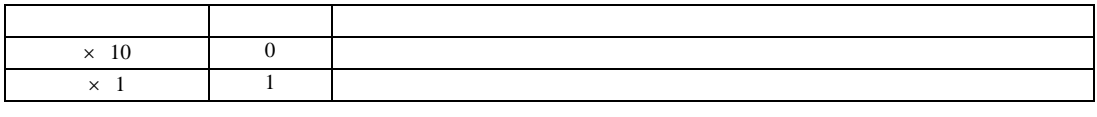

• **\***  $\mathbb{R}^n$ 

**MEMO** 

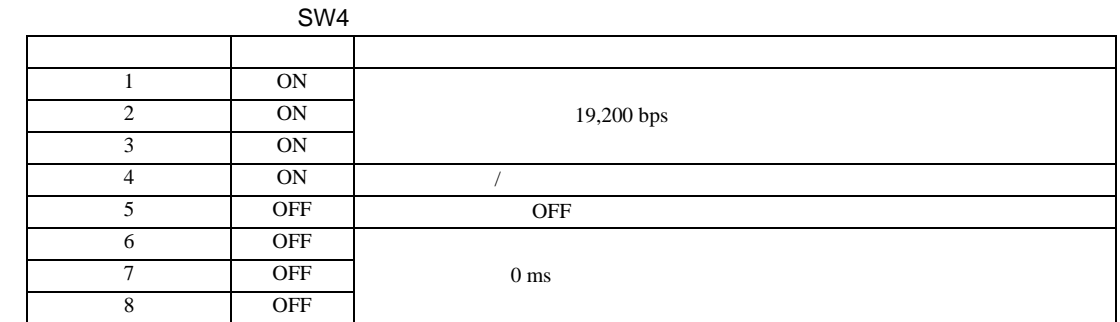

SW5

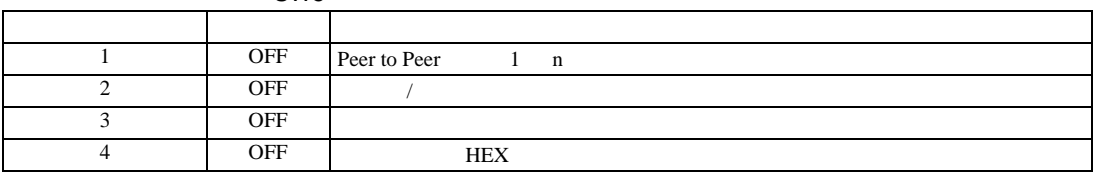

<span id="page-20-0"></span>3.7 設定例 7

GP-Pro EX

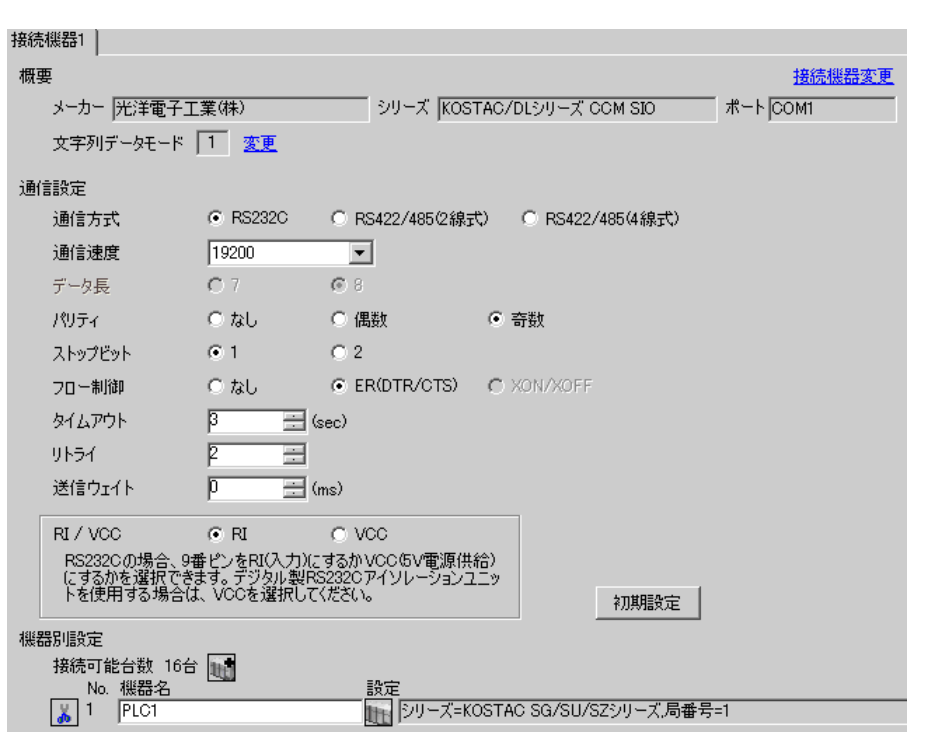

 $\begin{bmatrix} 1 & 0 & 0 \\ 0 & 0 & 1 \end{bmatrix}$   $\begin{bmatrix} 1 & 0 & 1 \\ 0 & 1 & 0 \end{bmatrix}$ 

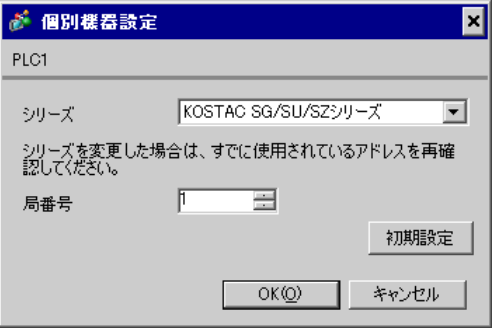

 $CPU$   $S-01P$ 

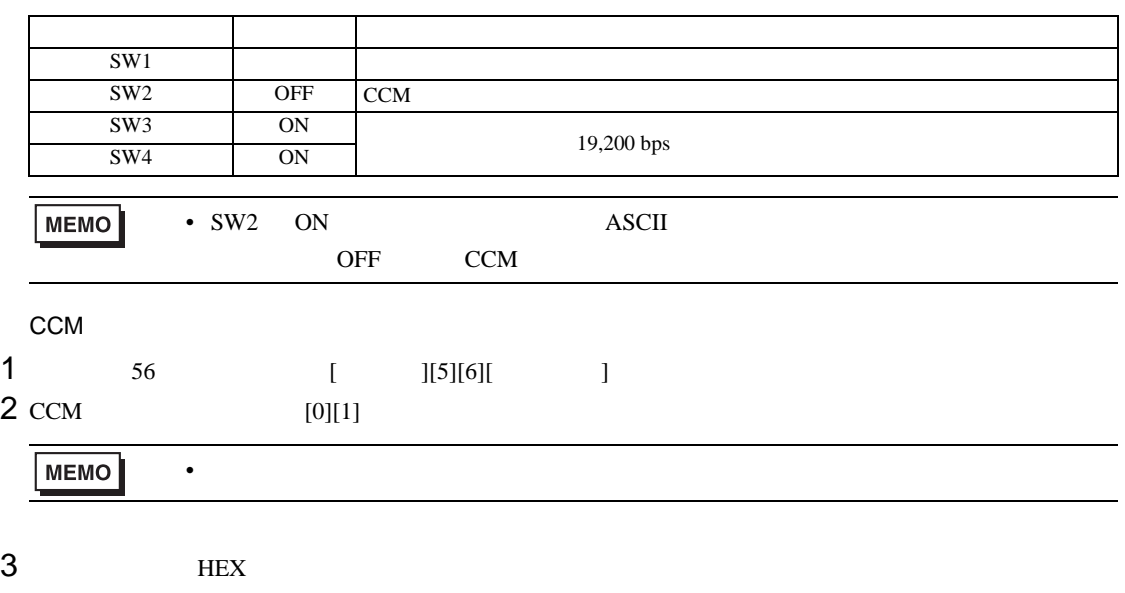

4 ODD

<span id="page-22-0"></span>3.8 設定例 8

GP-Pro EX

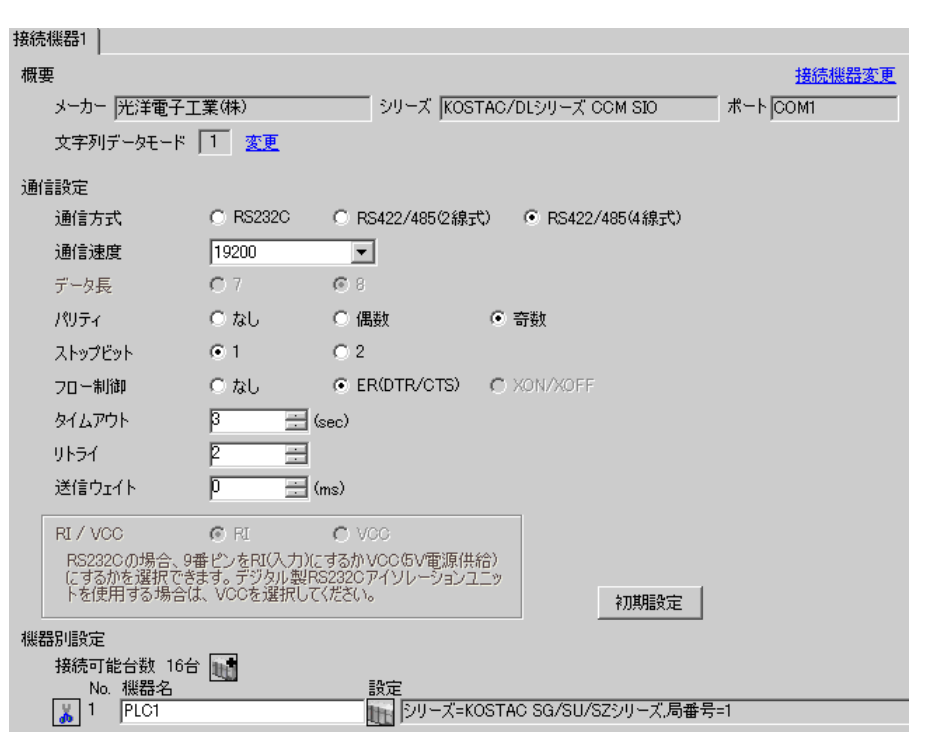

 $\begin{bmatrix} 1 & 0 & 0 \\ 0 & 0 & 1 \end{bmatrix}$   $\begin{bmatrix} 1 & 0 & 1 \\ 0 & 1 & 0 \end{bmatrix}$ 

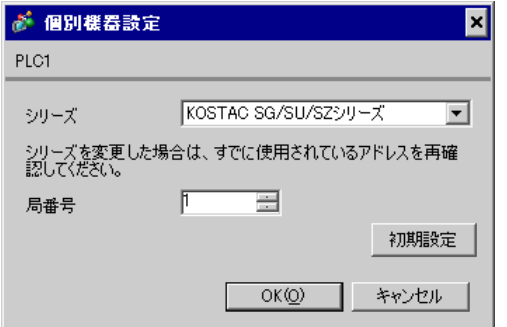

 $CPU$   $S-01P$ 

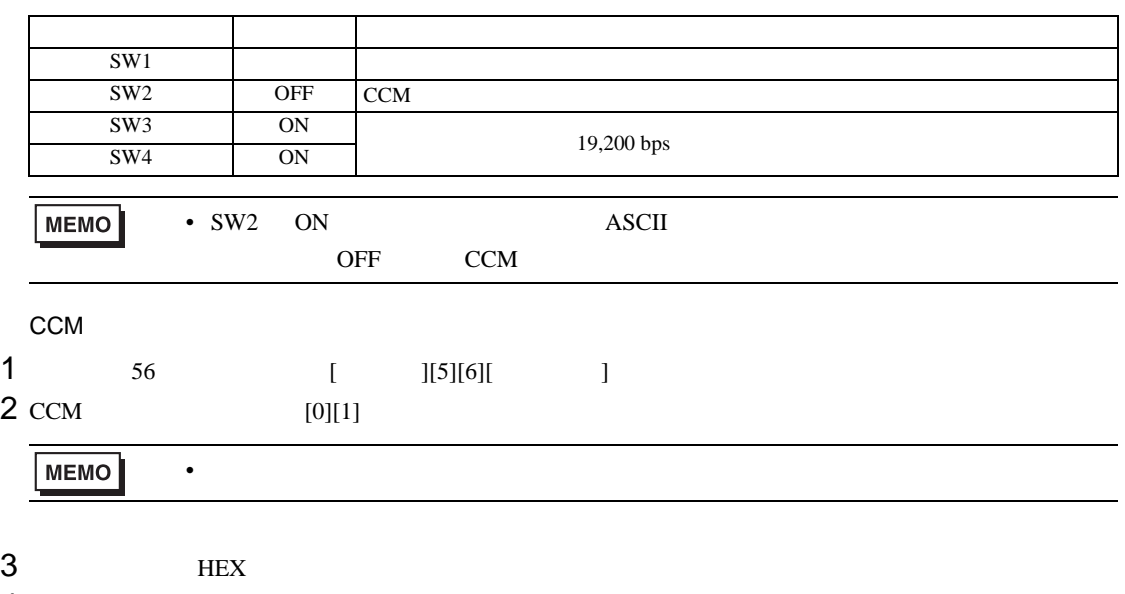

4 ODD

<span id="page-24-0"></span>3.9 設定例 9

 $GP$ -Pro  $EX$ 

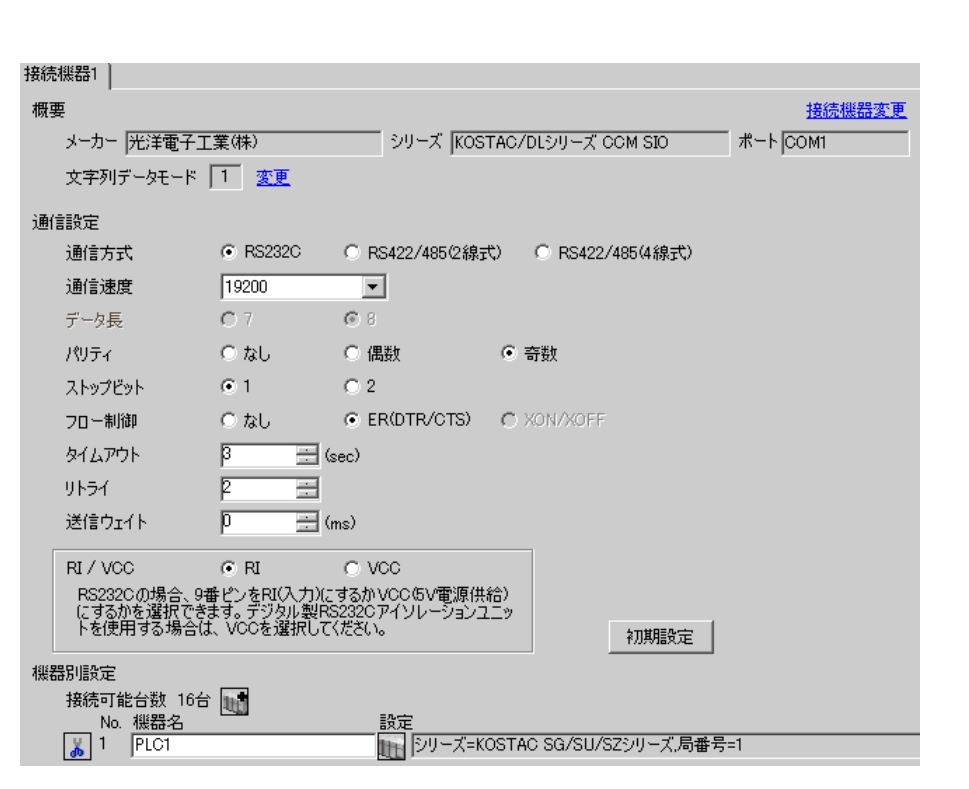

 $\begin{bmatrix} 1 & 0 & 0 \\ 0 & 0 & 1 \end{bmatrix}$   $\begin{bmatrix} 1 & 0 & 1 \\ 0 & 1 & 0 \end{bmatrix}$ 

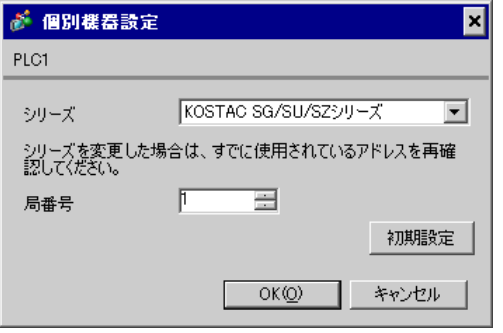

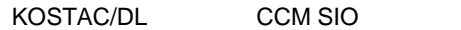

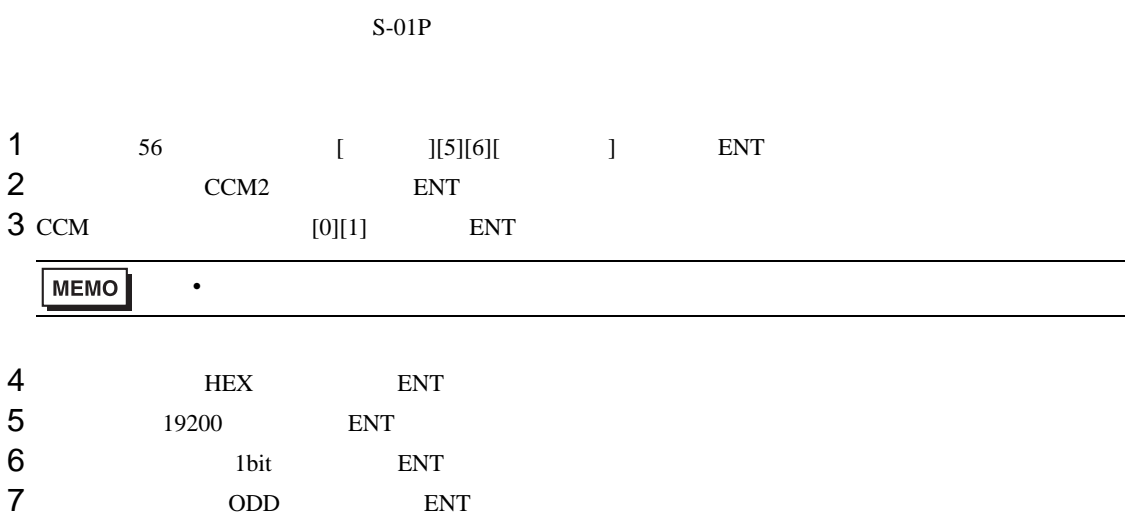

<span id="page-26-0"></span>3.10 設定例 10

 $GP$ -Pro  $EX$ 

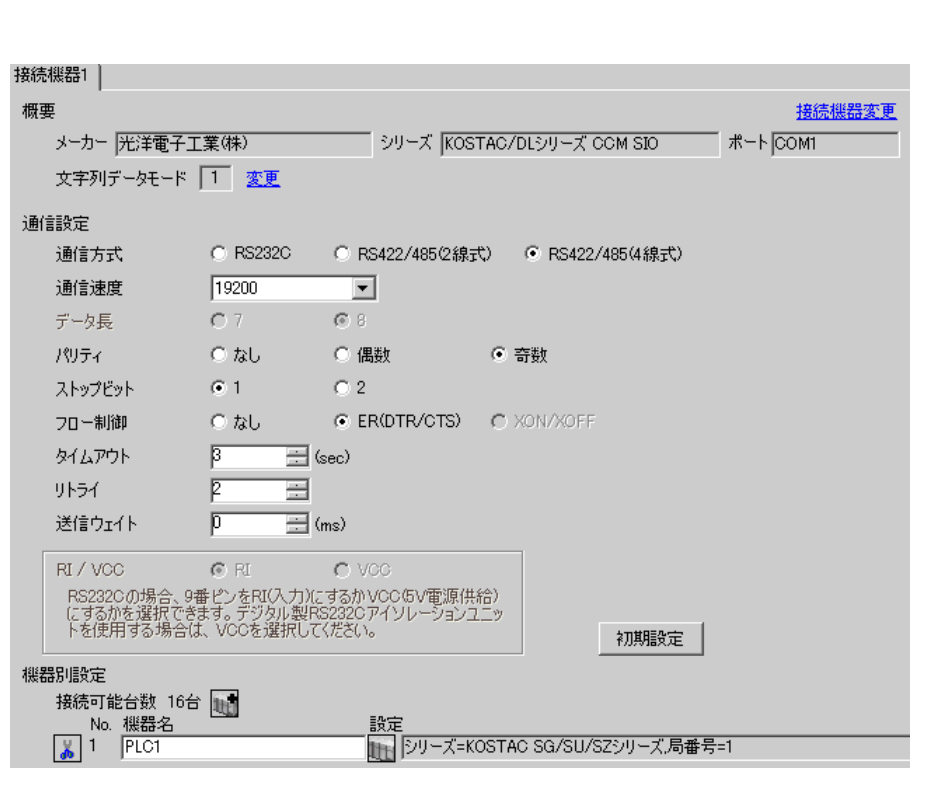

 $\begin{bmatrix} 1 & 0 & 0 \\ 0 & 0 & 1 \end{bmatrix}$   $\begin{bmatrix} 1 & 0 & 1 \\ 0 & 1 & 0 \end{bmatrix}$ 

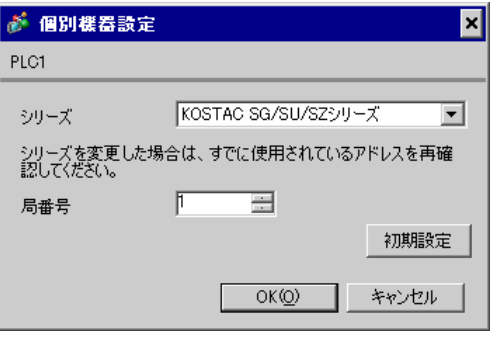

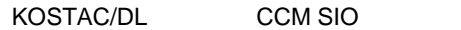

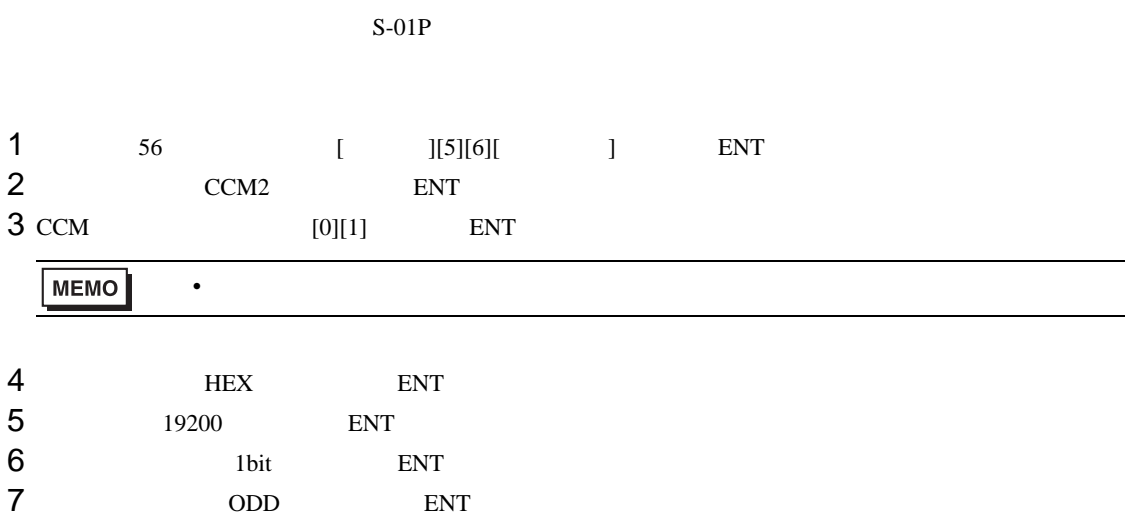

<span id="page-28-0"></span>3.11 設定例 11

GP-Pro EX

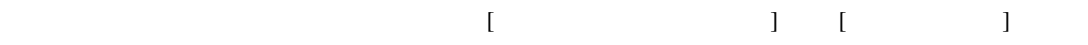

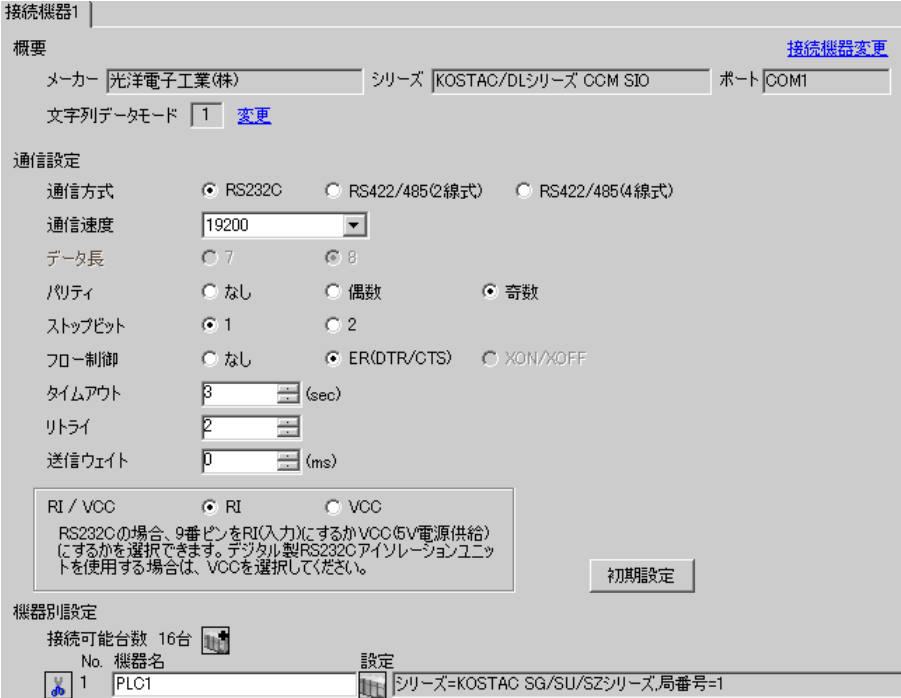

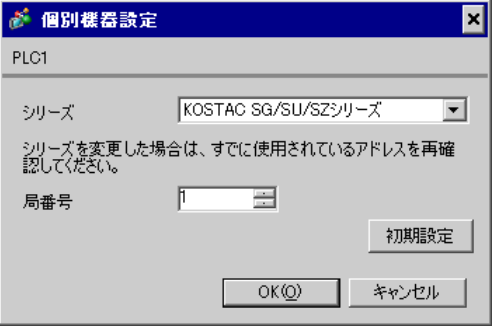

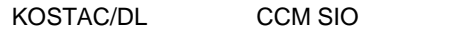

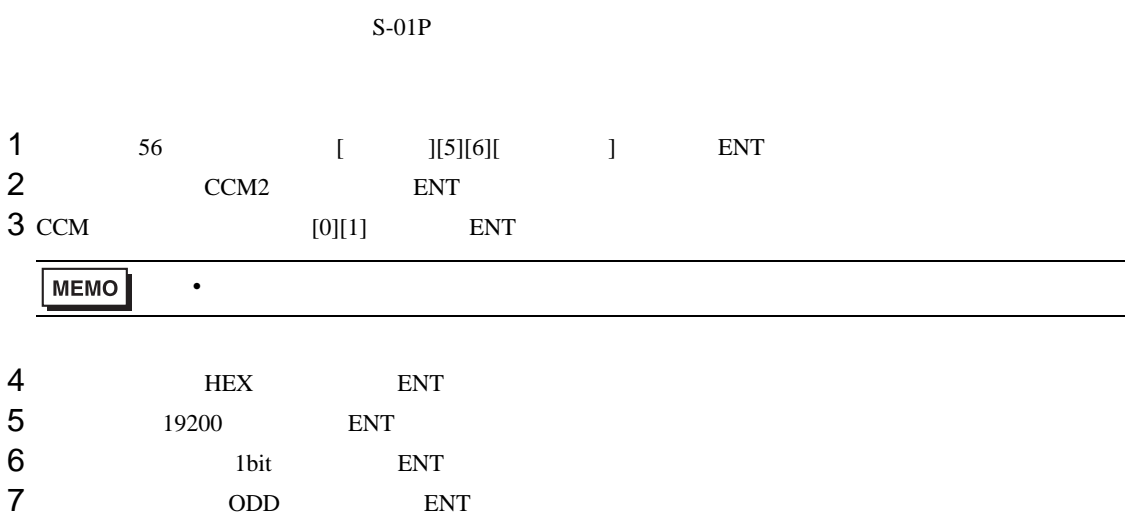

 $\begin{bmatrix} \bullet & \bullet & \bullet & \bullet \\ \bullet & \bullet & \bullet & \bullet \\ \bullet & \bullet & \bullet & \bullet \end{bmatrix} \quad \begin{bmatrix} \bullet & \bullet & \bullet \\ \bullet & \bullet & \bullet \\ \bullet & \bullet & \bullet \end{bmatrix}$ 

<span id="page-30-0"></span>3.12 設定例 12

GP-Pro EX

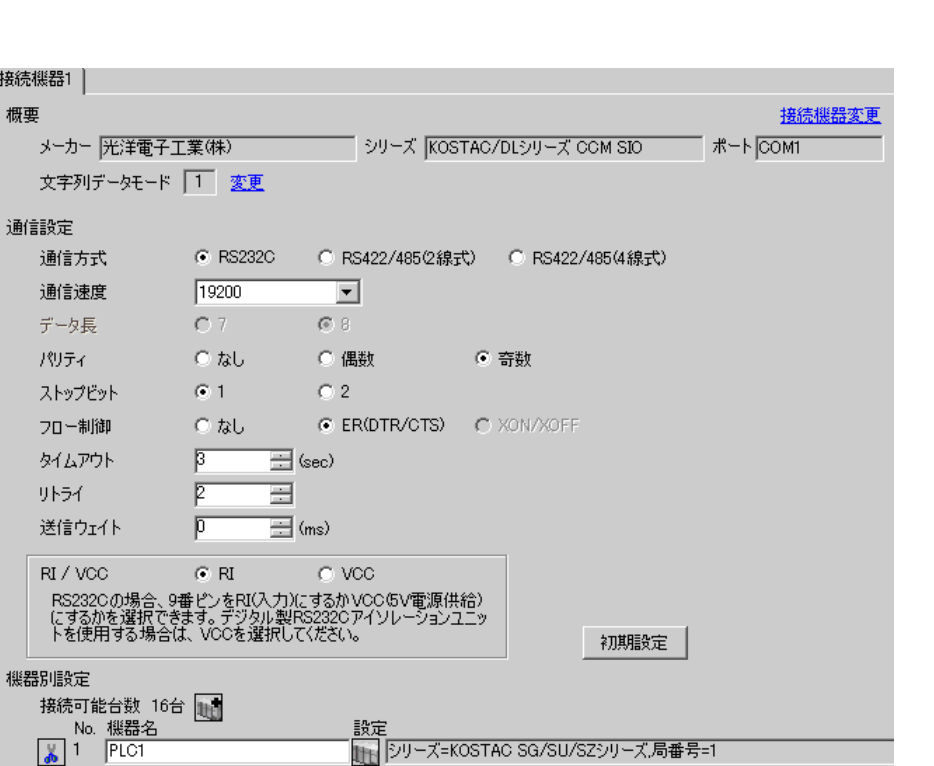

● 個別機器設定 ⊡ PLC1 シリーズ KOSTAC SG/SU/SZシリーズ マ シリーズを変更した場合は、すでに使用されているアドレスを再確<br>認してください。 局番号  $\mathbb{F}$  $\equiv$ 初期設定  $OKQ$ キャンセル

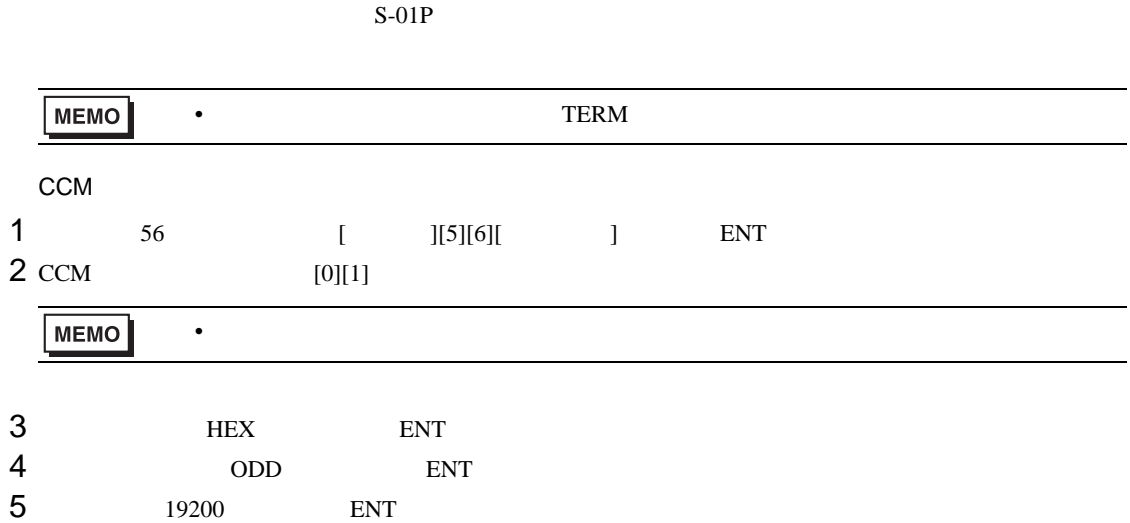

<span id="page-32-0"></span>3.13 設定例 13

GP-Pro EX

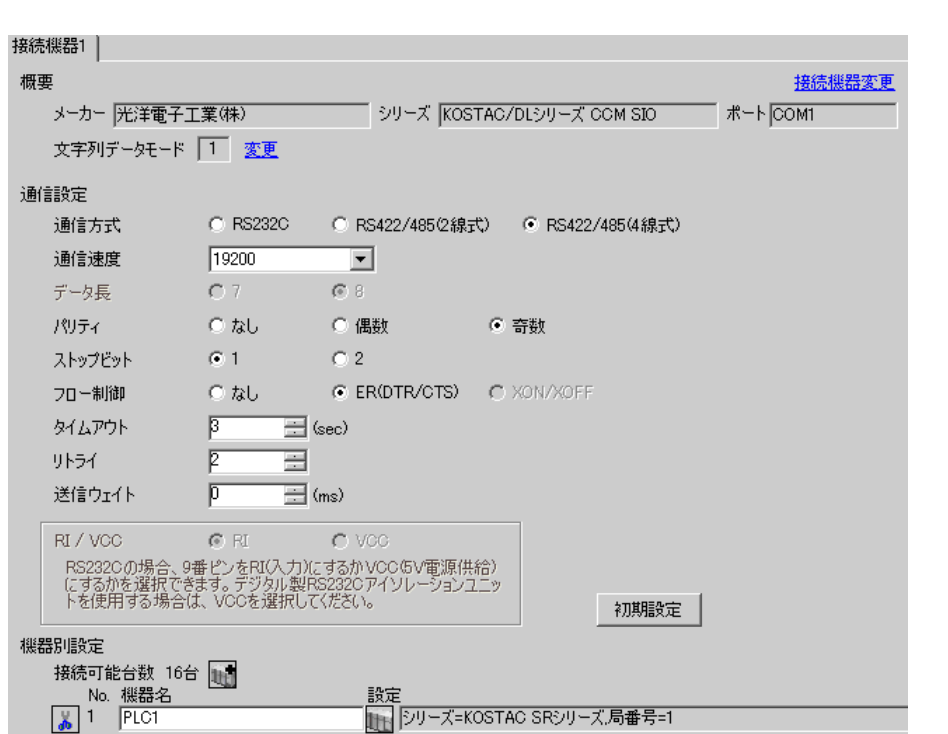

 $\begin{bmatrix} 1 & 0 & 0 \\ 0 & 0 & 1 \end{bmatrix}$   $\begin{bmatrix} 1 & 0 & 1 \\ 0 & 1 & 0 \end{bmatrix}$ 

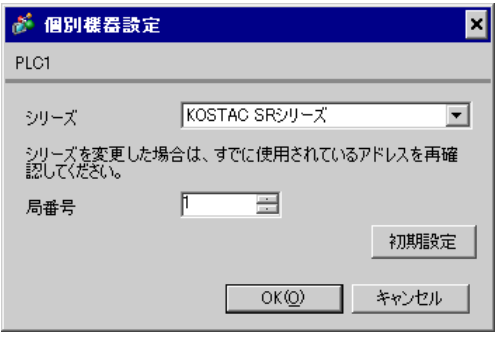

 $I/F$ 

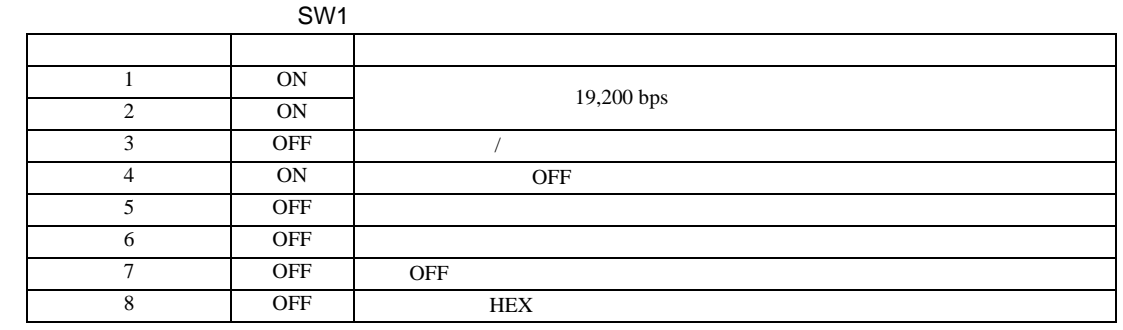

SW<sub>2</sub>

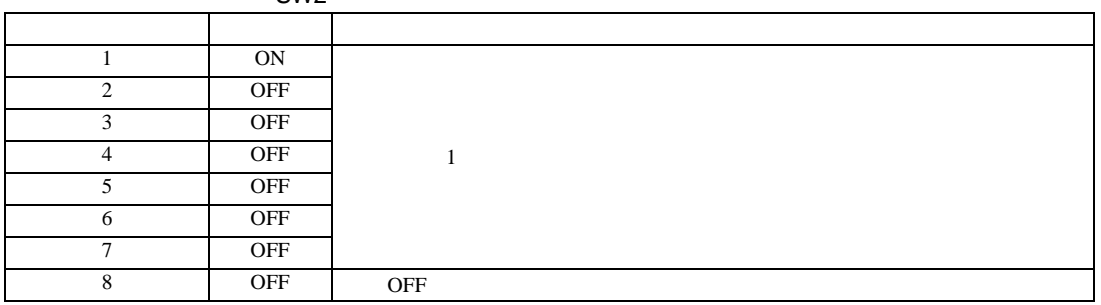

<span id="page-34-0"></span>3.14 設定例 14

GP-Pro EX

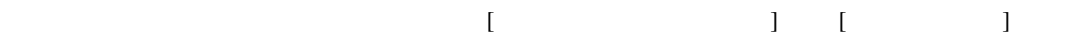

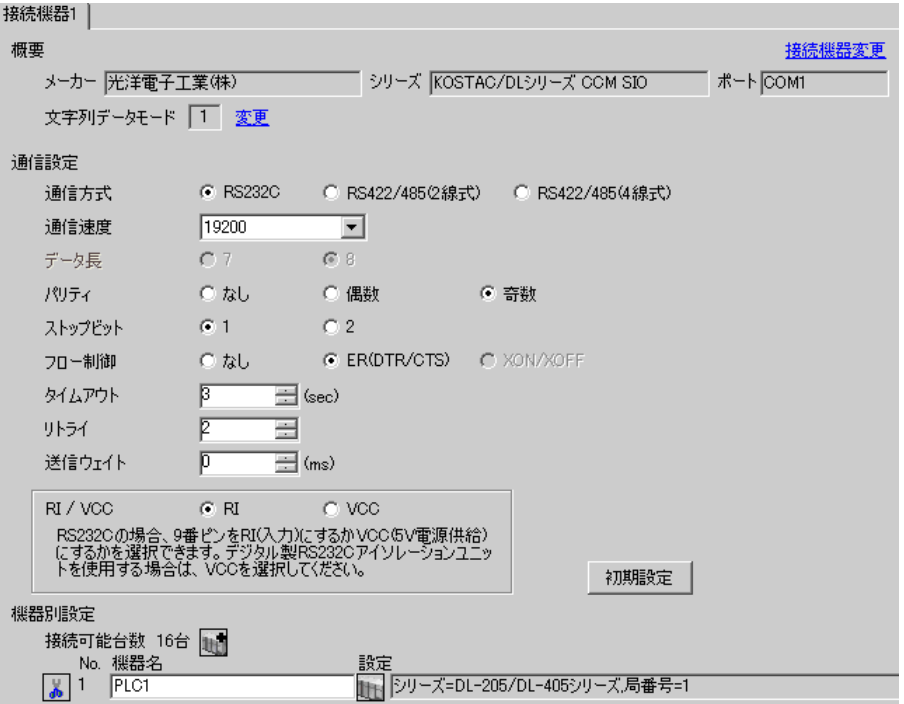

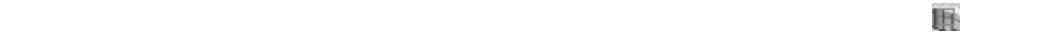

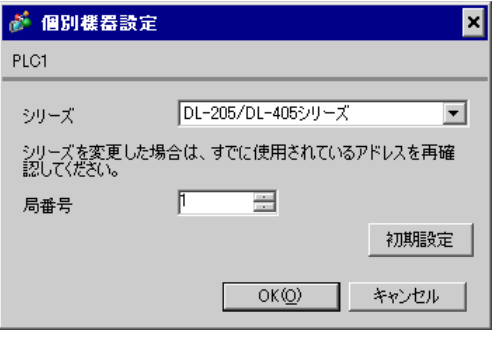

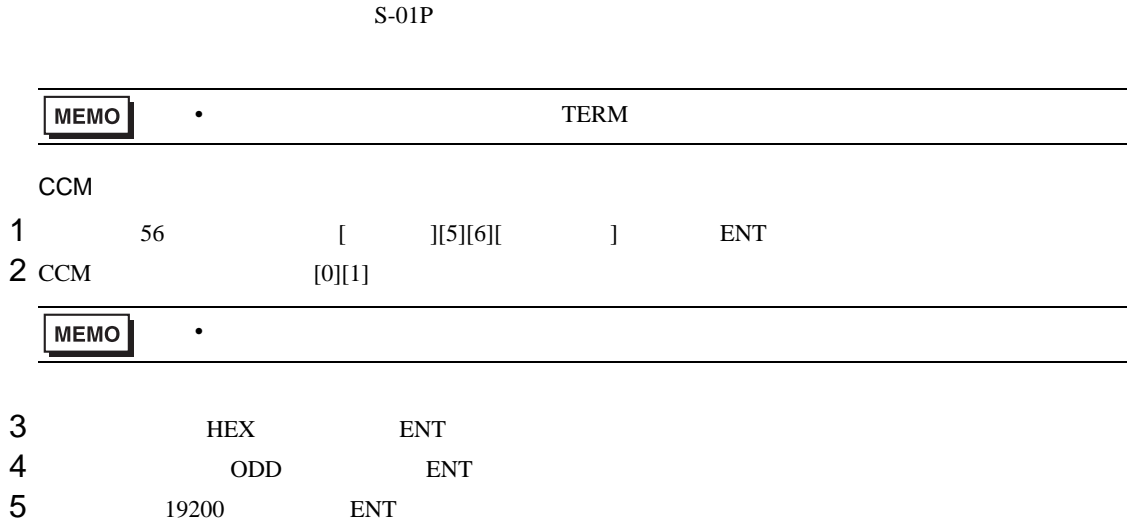
3.15 設定例 15

GP-Pro EX

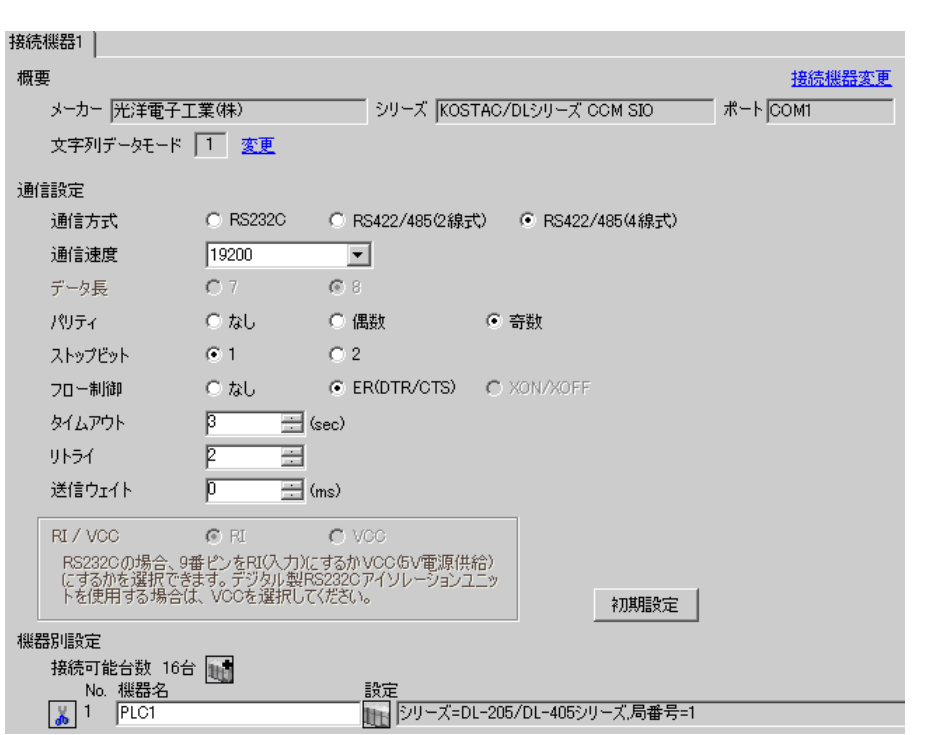

 $\begin{bmatrix} 1 & 0 & 0 \\ 0 & 0 & 1 \end{bmatrix}$   $\begin{bmatrix} 1 & 0 & 1 \\ 0 & 1 & 0 \end{bmatrix}$ 

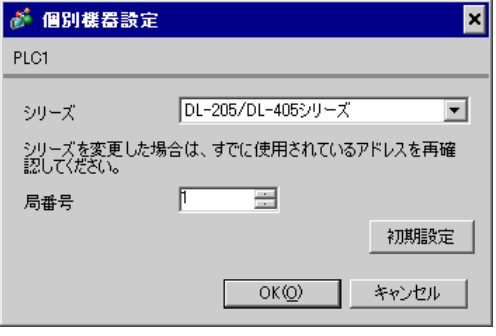

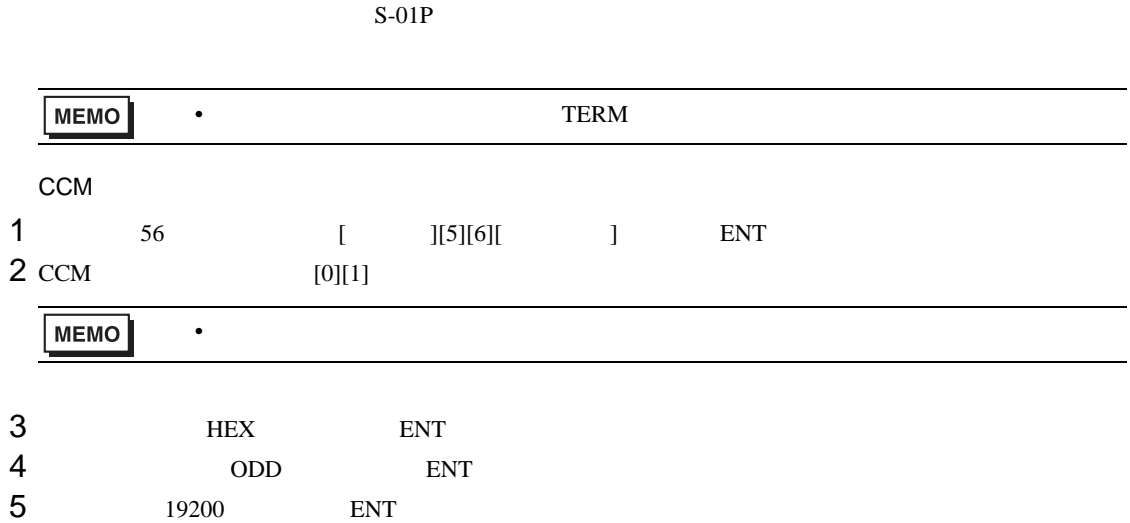

3.16 設定例 16

GP-Pro EX

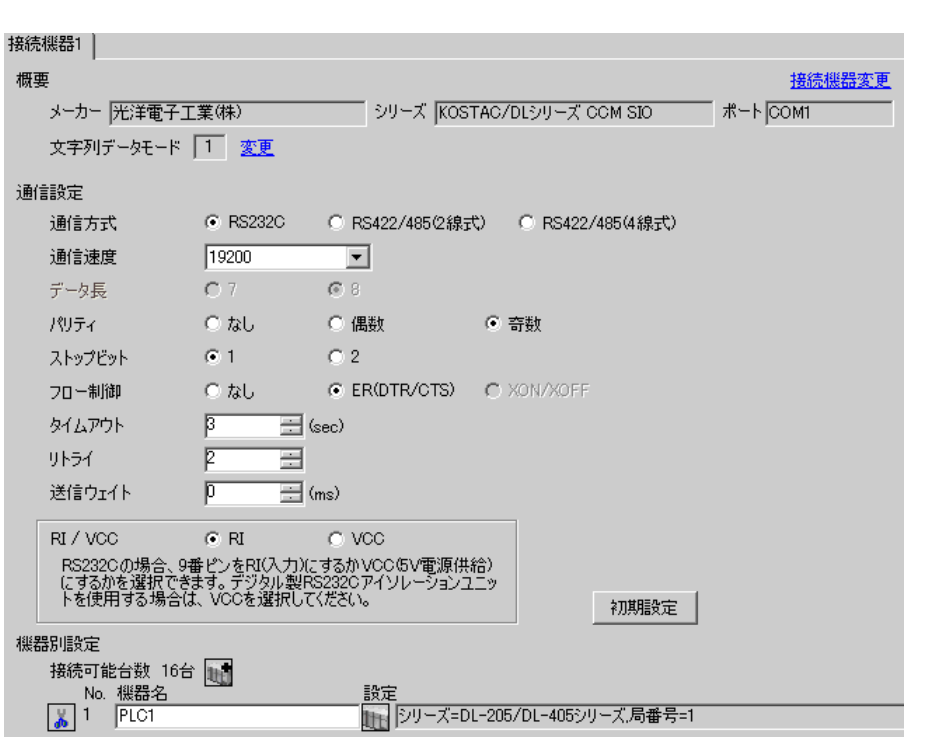

 $\begin{bmatrix} 1 & 0 & 0 \\ 0 & 0 & 1 \end{bmatrix}$   $\begin{bmatrix} 1 & 0 & 1 \\ 0 & 1 & 0 \end{bmatrix}$ 

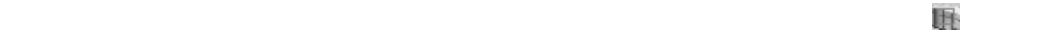

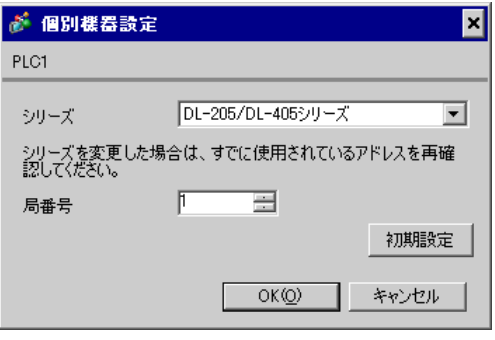

 $\mathbf{L}$ F  $\mathbf{L}$ 

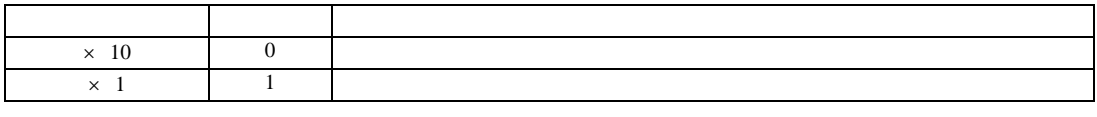

• **\***  $\mathbb{R}^n$ 

**MEMO** 

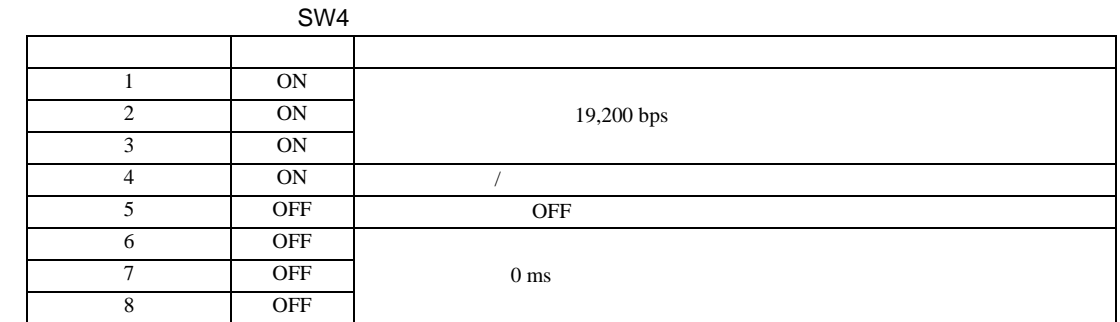

SW5

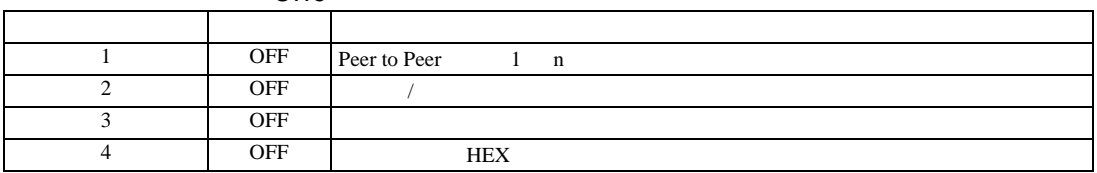

3.17 設定例 17

GP-Pro EX

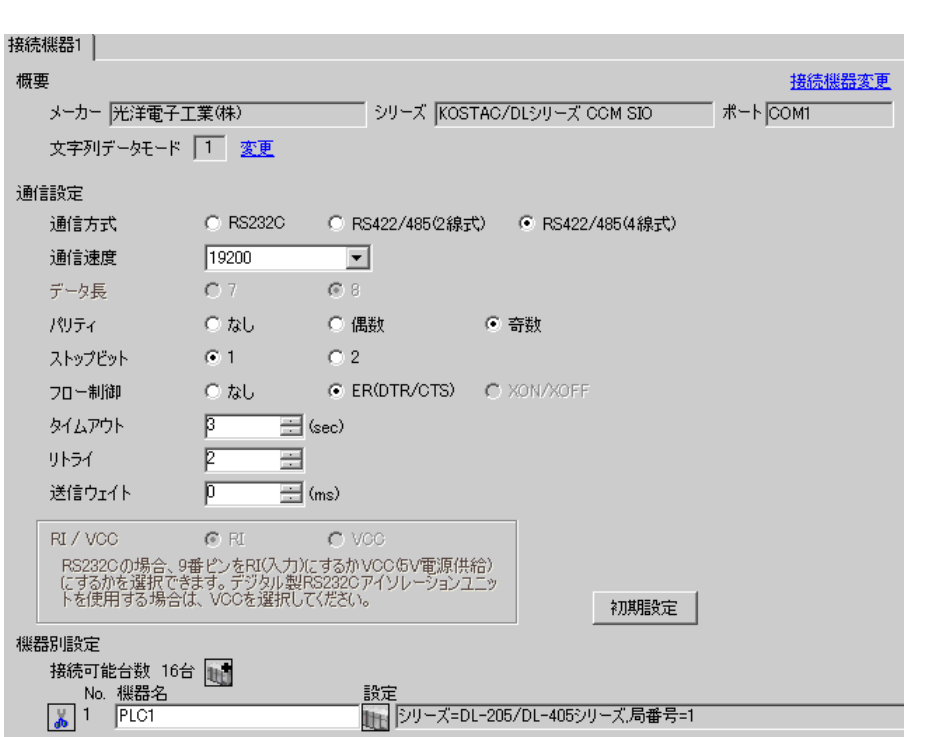

 $\begin{bmatrix} 1 & 0 & 0 \\ 0 & 0 & 1 \end{bmatrix}$   $\begin{bmatrix} 1 & 0 & 1 \\ 0 & 1 & 0 \end{bmatrix}$ 

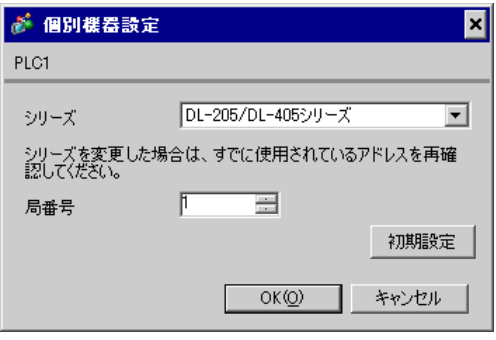

 $\mathbf{L}$ F  $\mathbf{L}$ 

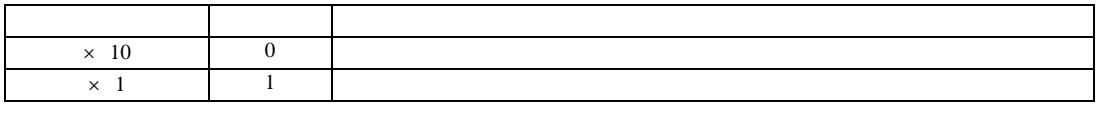

• **\***  $\mathbb{R}^n$ 

**MEMO** 

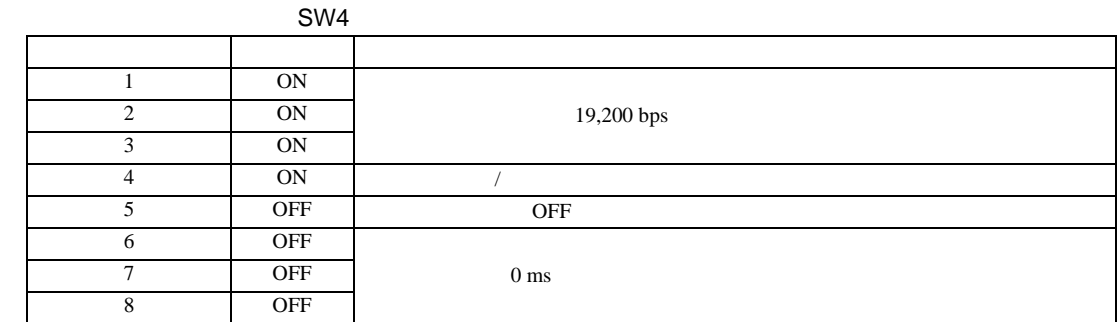

SW5

![](_page_41_Picture_159.jpeg)

3.18 設定例 18

GP-Pro EX

![](_page_42_Picture_66.jpeg)

![](_page_42_Picture_67.jpeg)

![](_page_42_Picture_68.jpeg)

 $CPU$   $S-01P$ 

![](_page_43_Picture_133.jpeg)

4 ODD

3.19 設定例 19

GP-Pro EX

![](_page_44_Picture_66.jpeg)

![](_page_44_Picture_67.jpeg)

![](_page_44_Picture_68.jpeg)

 $CPU$   $S-01P$ 

![](_page_45_Picture_133.jpeg)

4 ODD

3.20 設定例 20

GP-Pro EX

![](_page_46_Picture_66.jpeg)

 $\begin{bmatrix} 1 & 0 & 0 \\ 0 & 0 & 1 \end{bmatrix}$   $\begin{bmatrix} 1 & 0 & 1 \\ 0 & 1 & 0 \end{bmatrix}$ 

![](_page_46_Picture_67.jpeg)

![](_page_46_Picture_68.jpeg)

 $I/F$ 

![](_page_47_Picture_127.jpeg)

SW<sub>2</sub>

![](_page_47_Picture_128.jpeg)

3.21 設定例 21

GP-Pro EX

![](_page_48_Picture_66.jpeg)

 $\begin{bmatrix} 1 & 0 & 0 \\ 0 & 0 & 1 \end{bmatrix}$   $\begin{bmatrix} 1 & 0 & 1 \\ 0 & 1 & 0 \end{bmatrix}$ 

![](_page_48_Picture_67.jpeg)

![](_page_49_Picture_120.jpeg)

7 ODD ENT

3.22 設定例 22

 $GP$ -Pro  $EX$ 

![](_page_50_Picture_67.jpeg)

 $\begin{bmatrix} 1 & 0 & 0 \\ 0 & 0 & 1 \end{bmatrix}$   $\begin{bmatrix} 1 & 0 & 1 \\ 0 & 1 & 0 \end{bmatrix}$ 

![](_page_50_Picture_68.jpeg)

3.23 設定例 23

GP-Pro EX

![](_page_51_Picture_65.jpeg)

 $\begin{bmatrix} 1 & 0 & 0 \\ 0 & 0 & 1 \end{bmatrix}$   $\begin{bmatrix} 1 & 0 & 1 \\ 0 & 1 & 0 \end{bmatrix}$ 

![](_page_51_Picture_66.jpeg)

DirectSOFT32- 4.0

- 1 DirectSOFT32
- 2 [PLC]  $[1]$   $[2]$   $[2]$   $[3]$   $[3]$   $[3]$   $[3]$   $[3]$   $[3]$   $[3]$   $[3]$   $[3]$   $[3]$   $[3]$   $[3]$   $[3]$   $[3]$   $[3]$   $[3]$   $[3]$   $[3]$   $[3]$   $[3]$   $[3]$   $[3]$   $[3]$   $[3]$   $[3]$   $[3]$   $[3]$   $[3]$   $[3]$   $[3]$   $[3]$   $[3]$   $[3]$  $3$  [  $\qquad$  ]
	- 項目 設定  $\frac{1}{2}$ CCM DirectNET  $500 \text{ ms}$ RTS on 20 ms  $1$ 19,200 bps  $\overline{\phantom{a}1}$ パリティ 奇数 データ形式 ヘキサ

4 [ ]

3.24 設定例 24

GP-Pro EX

![](_page_53_Picture_65.jpeg)

 $\begin{bmatrix} 1 & 0 & 0 \\ 0 & 0 & 1 \end{bmatrix}$   $\begin{bmatrix} 1 & 0 & 1 \\ 0 & 1 & 0 \end{bmatrix}$ 

![](_page_53_Picture_66.jpeg)

DirectSOFT32- 4.0

- 1 DirectSOFT32
- 2 [PLC]  $[1]$   $[2]$   $[2]$   $[3]$   $[3]$   $[3]$   $[3]$   $[3]$   $[3]$   $[3]$   $[3]$   $[3]$   $[3]$   $[3]$   $[3]$   $[3]$   $[3]$   $[3]$   $[3]$   $[3]$   $[3]$   $[3]$   $[3]$   $[3]$   $[3]$   $[3]$   $[3]$   $[3]$   $[3]$   $[3]$   $[3]$   $[3]$   $[3]$   $[3]$   $[3]$   $[3]$  $3$  [  $\qquad$  ]
	- 項目 設定  $\frac{1}{2}$ CCM DirectNET  $500 \text{ ms}$ RTS on 20 ms  $1$ 19,200 bps  $\overline{\phantom{a}1}$ パリティ 奇数 データ形式 ヘキサ

4 [ ]

 $\begin{bmatrix} . & . & . & . \\ . & . & . & . \\ . & . & . &$ 

![](_page_55_Figure_1.jpeg)

![](_page_55_Figure_2.jpeg)

![](_page_55_Picture_114.jpeg)

![](_page_55_Picture_115.jpeg)

![](_page_56_Picture_147.jpeg)

![](_page_56_Figure_2.jpeg)

![](_page_56_Picture_148.jpeg)

![](_page_56_Picture_149.jpeg)

![](_page_57_Picture_99.jpeg)

![](_page_57_Picture_100.jpeg)

![](_page_57_Picture_101.jpeg)

![](_page_58_Picture_149.jpeg)

![](_page_58_Figure_2.jpeg)

![](_page_58_Figure_3.jpeg)

![](_page_58_Picture_150.jpeg)

$$
\begin{bmatrix} & & & 1 & & 1 & & 1 \\ & & & & 1 & & & 1 \\ & & & & & 1 & & & \end{bmatrix}
$$

![](_page_59_Figure_3.jpeg)

![](_page_59_Picture_123.jpeg)

![](_page_59_Picture_124.jpeg)

 $5<sub>3</sub>$ 

- $FG$   $D$
- SG FG 56 SG 2011
- ノイズなどの影響で通信が安定しない場合はアイソレーションユニットを接続してください。 結線図 1

![](_page_60_Picture_315.jpeg)

1A)

![](_page_60_Picture_316.jpeg)

1B)

![](_page_60_Picture_317.jpeg)

**2** 

![](_page_61_Picture_202.jpeg)

 $3 \text{ RS-}422/485(4)$  COM  $\text{CP}$  IPC COM 6

4 GP-3200  $AGP-3302B$  GP3000

2A)

•  $1 \quad 1$ 

![](_page_62_Figure_4.jpeg)

![](_page_62_Figure_6.jpeg)

2B)

•  $1 \quad 1$ 

![](_page_63_Figure_4.jpeg)

![](_page_63_Figure_6.jpeg)

![](_page_64_Figure_2.jpeg)

![](_page_64_Figure_4.jpeg)

## 2D)

•  $1 \t1$ 

![](_page_65_Figure_4.jpeg)

![](_page_65_Figure_6.jpeg)

![](_page_66_Figure_2.jpeg)

•  $1 \quad 1$ 

![](_page_66_Figure_4.jpeg)

## •  $1$  n

![](_page_66_Figure_6.jpeg)

![](_page_66_Picture_504.jpeg)

 $*1$ 

![](_page_66_Picture_505.jpeg)

結線図 3

![](_page_67_Picture_337.jpeg)

 $\overline{\mathscr{F}}$  IPC COM 6

4 GP-3200  $AGP-3302B$  GP3000

3A)

![](_page_67_Figure_7.jpeg)

![](_page_68_Figure_2.jpeg)

![](_page_68_Picture_327.jpeg)

3C)

3B)

![](_page_68_Figure_5.jpeg)

![](_page_69_Figure_2.jpeg)

![](_page_69_Figure_3.jpeg)

3E)

![](_page_69_Figure_5.jpeg)

![](_page_69_Figure_6.jpeg)

 $*1$ 

![](_page_69_Picture_343.jpeg)

結線図 4

![](_page_70_Picture_276.jpeg)

4A)

![](_page_70_Picture_277.jpeg)

4B)

![](_page_70_Picture_278.jpeg)

結線図 5

![](_page_71_Picture_250.jpeg)

5A)

![](_page_71_Picture_251.jpeg)

5B)

![](_page_71_Figure_6.jpeg)
結線図 6

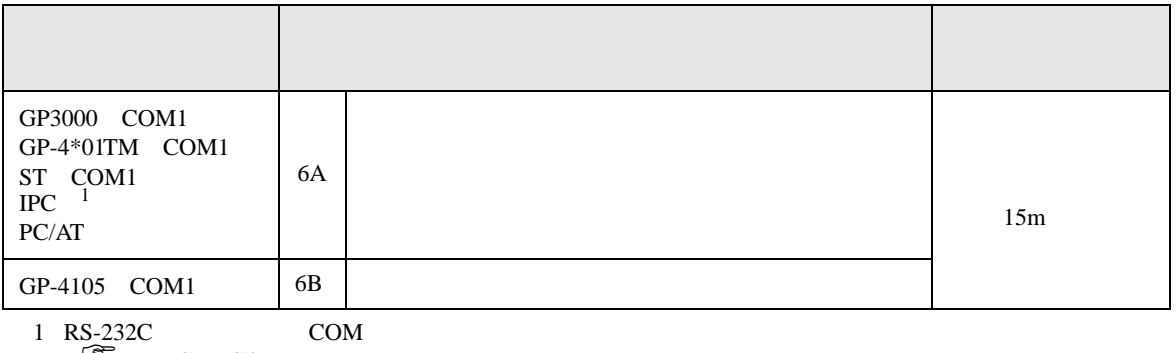

 $\mathbb{CP}$  IPC COM 6

6A)

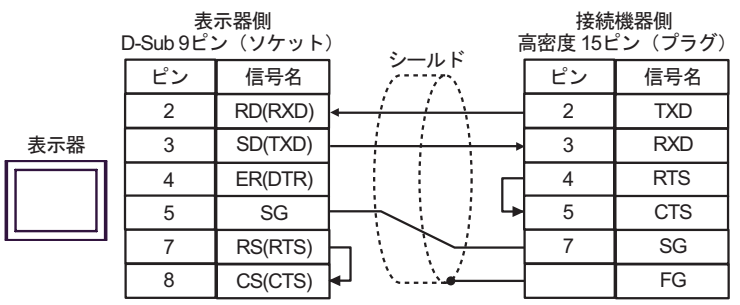

6B)

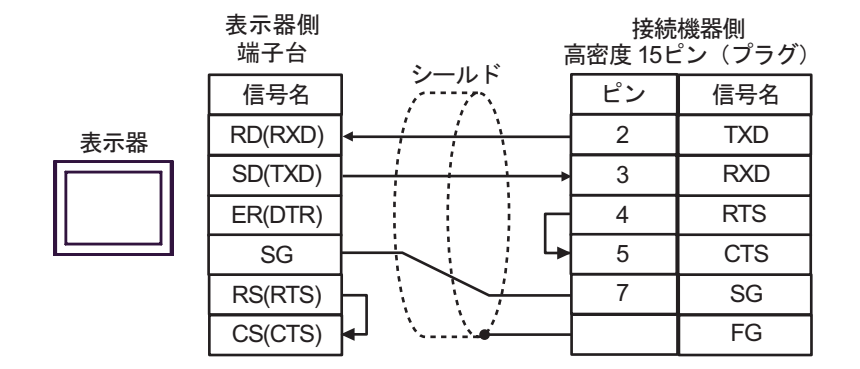

結線図 7

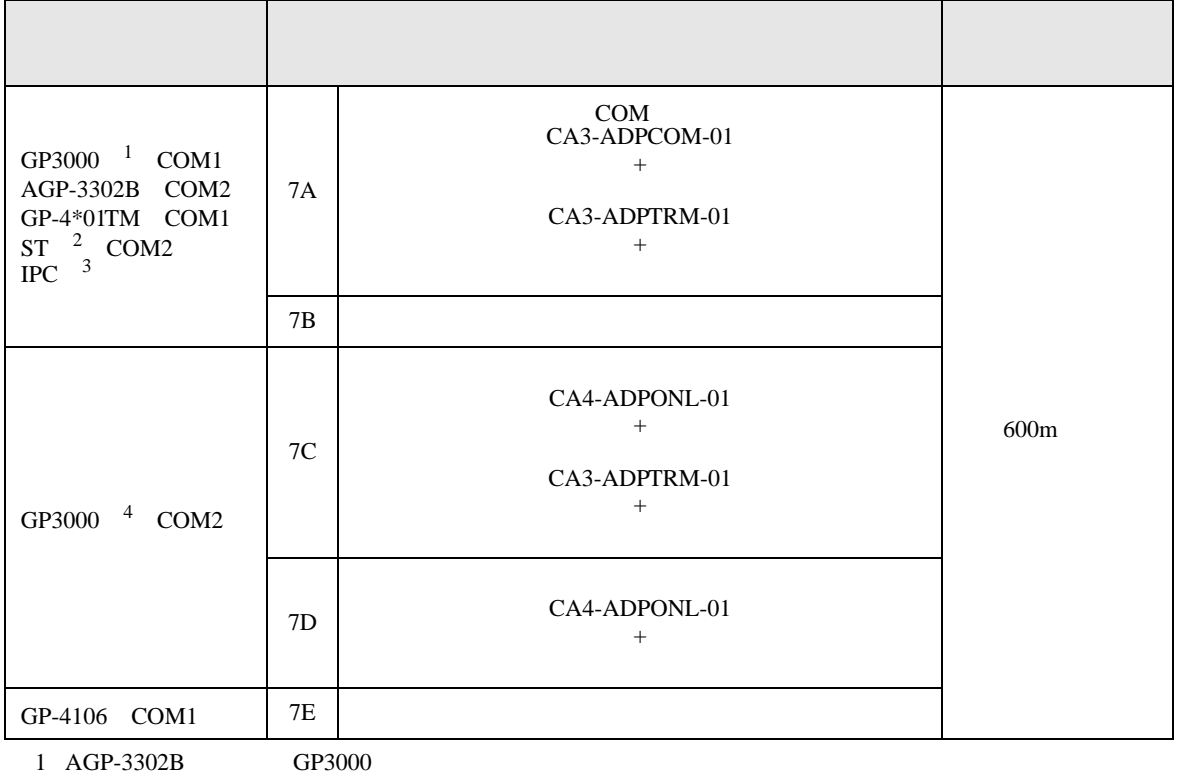

2 AST-3211A AST-3302B ST

3 RS-422/485(4 ) COM

 $\overline{\mathbb{CP}}$  IPC COM 6

4 GP-3200  $AGP-3302B$  GP3000

7A)

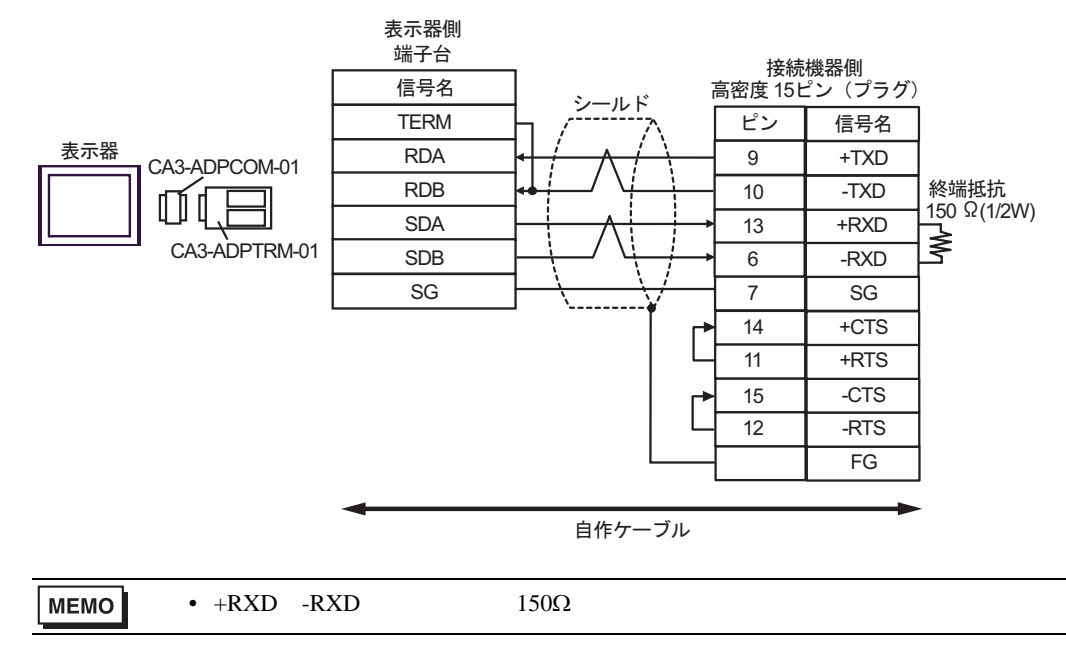

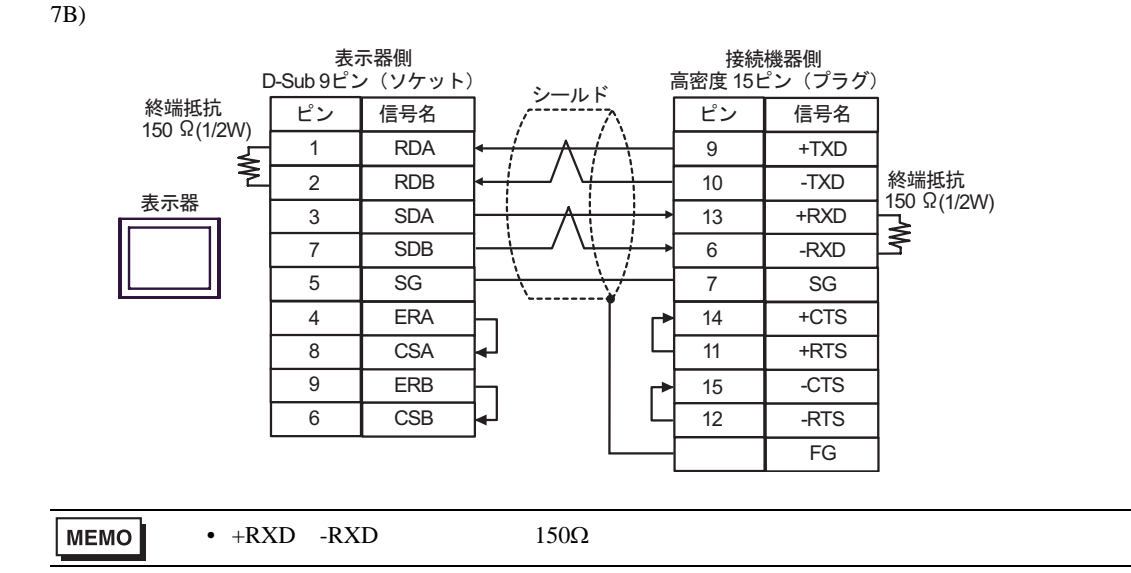

7C)

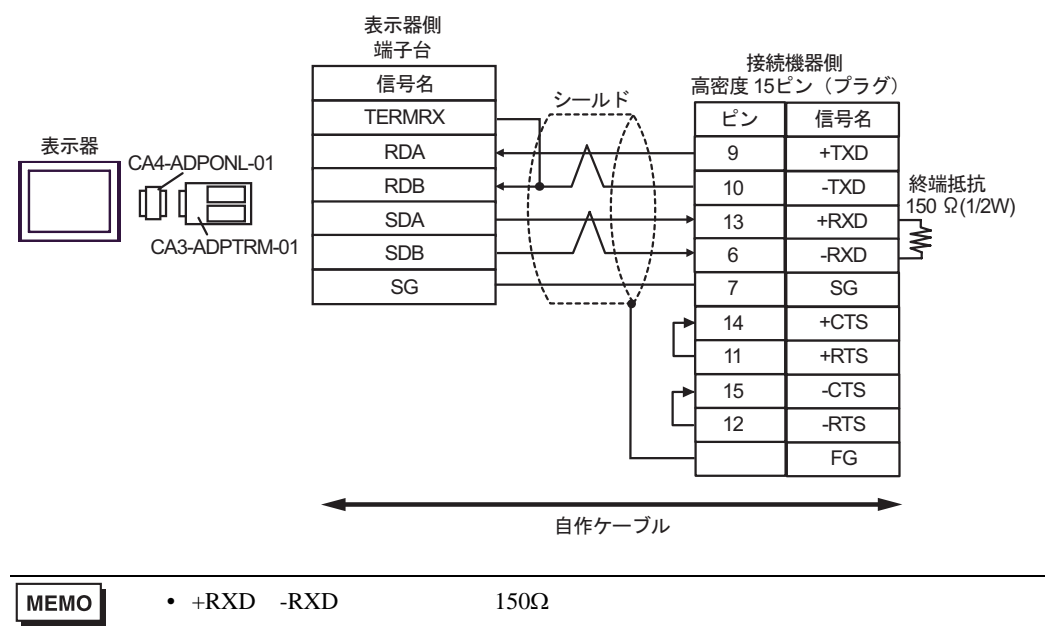

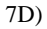

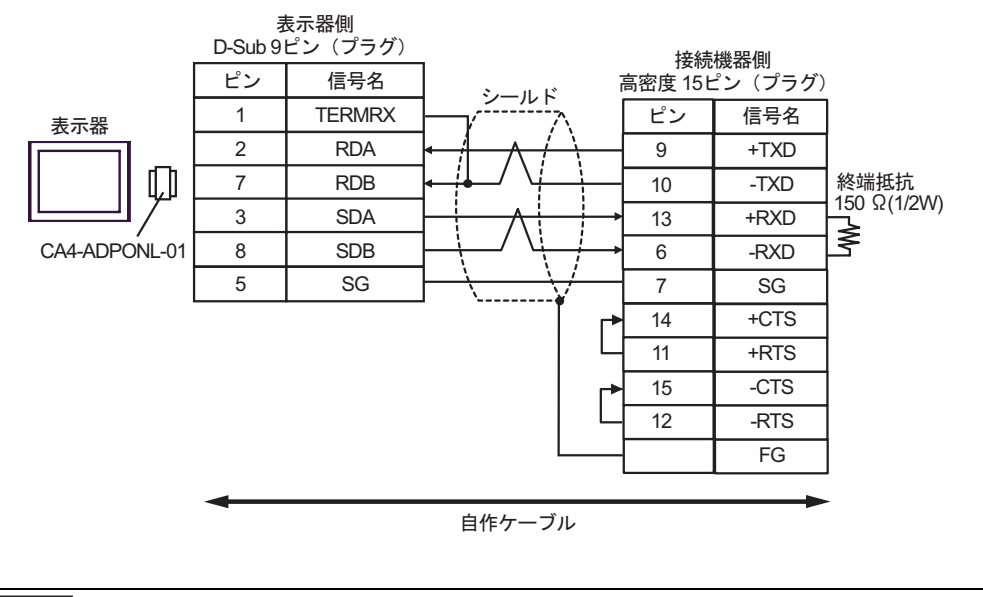

7E)

MEMO

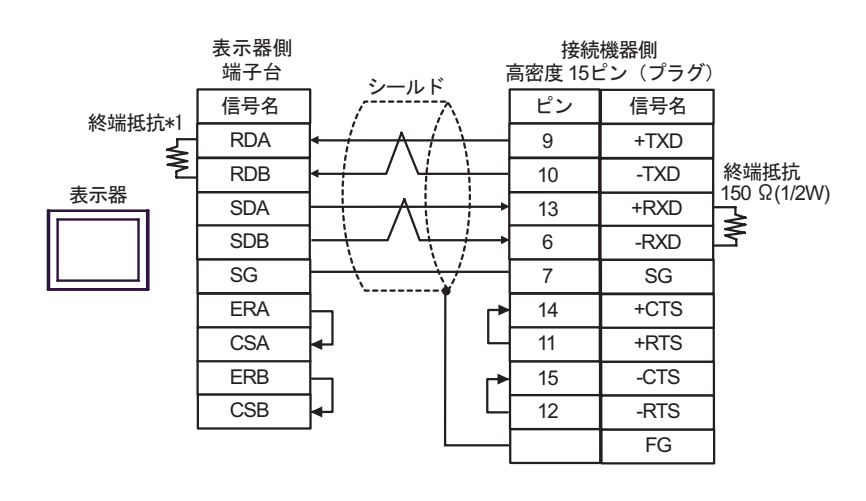

•  $+RXD$   $-RXD$   $150\Omega$ 

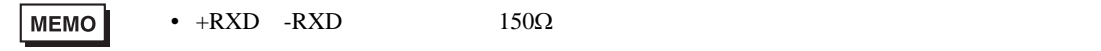

 $*1$ 

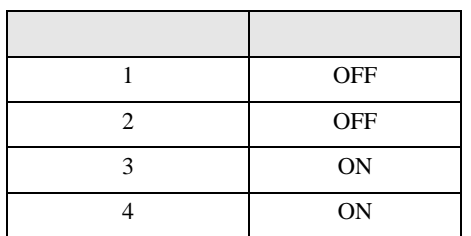

KOSTAC/DL CCM SIO

6 to the contract of the contract of the contract of the contract of the contract of the contract of the contra<br>The contract of the contract of the contract of the contract of the contract of the contract of the contract o

 $\mathbb{C}$ PU

 $CPU$ 

#### 6.1 KOSTAC SG

 $\Box$ ┓

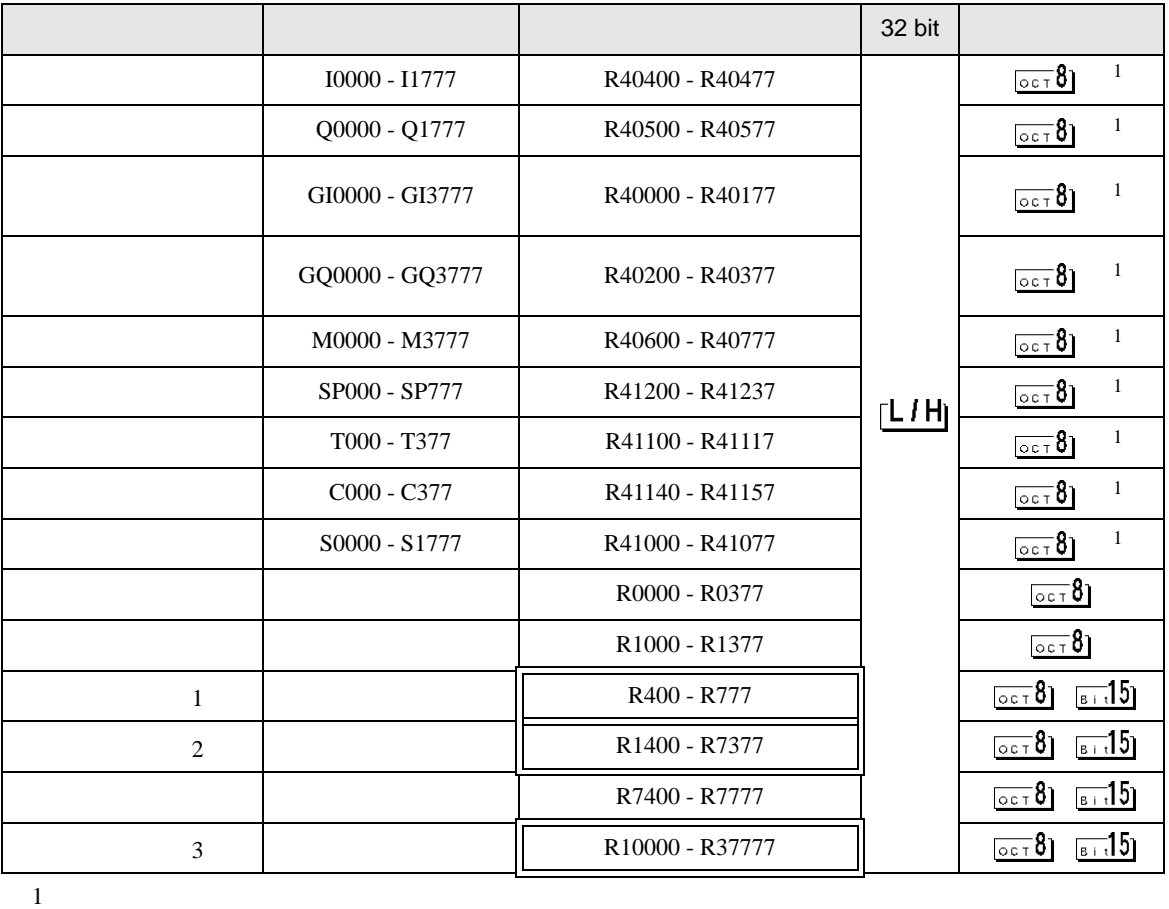

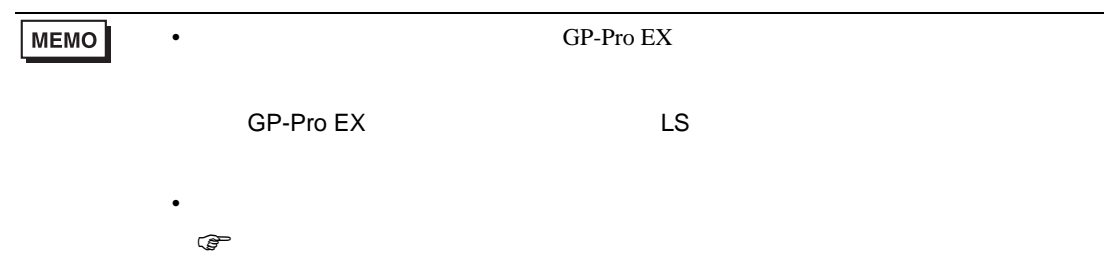

KOSTAC/DL CCM SIO

## 6.2 KOSTAC SU

SU-5/5E/6

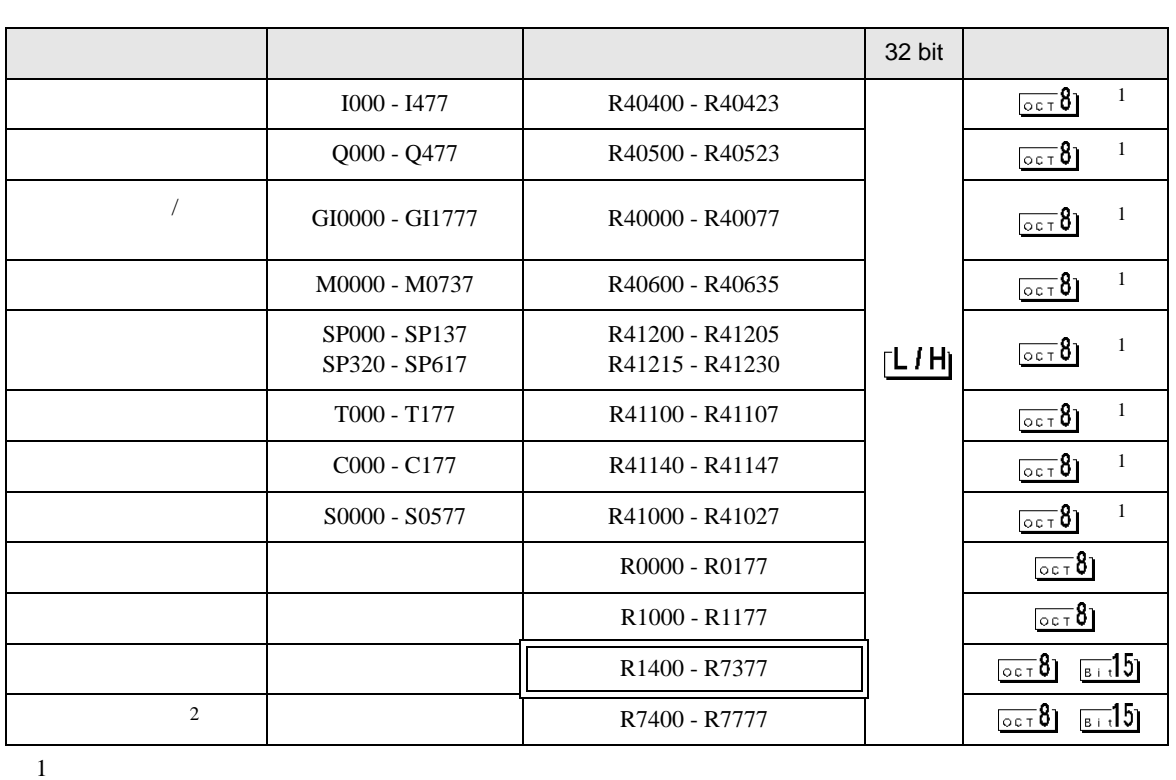

 $\Box$ 

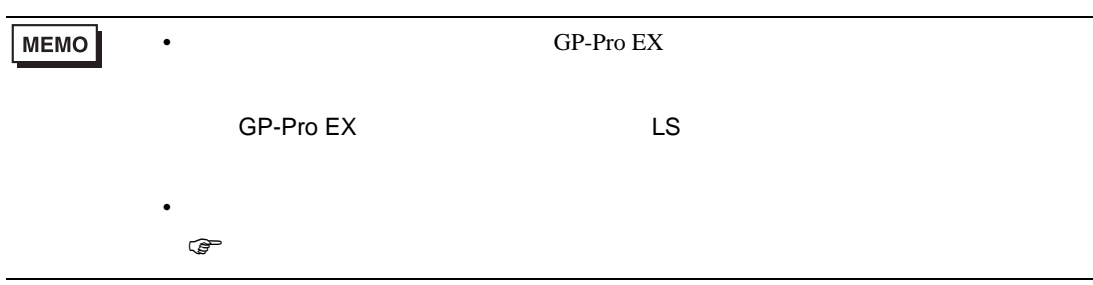

#### $SU-6B/6B-C$

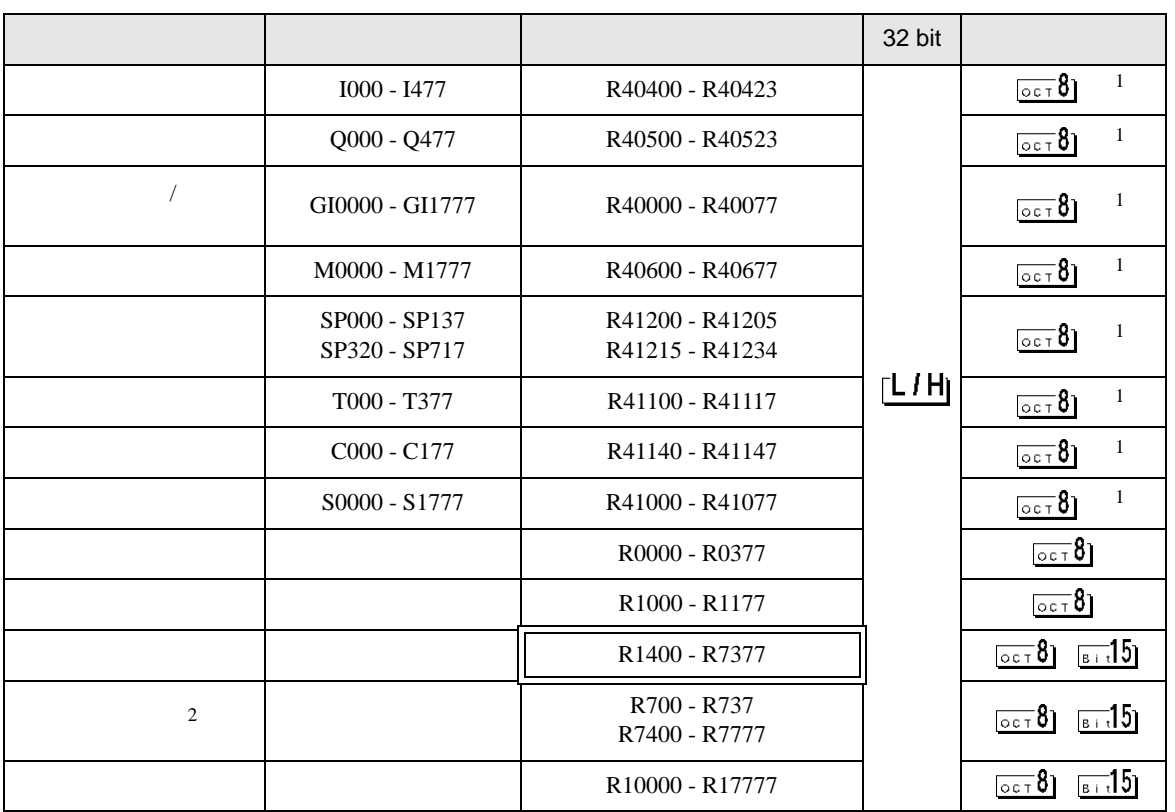

 $1$ 

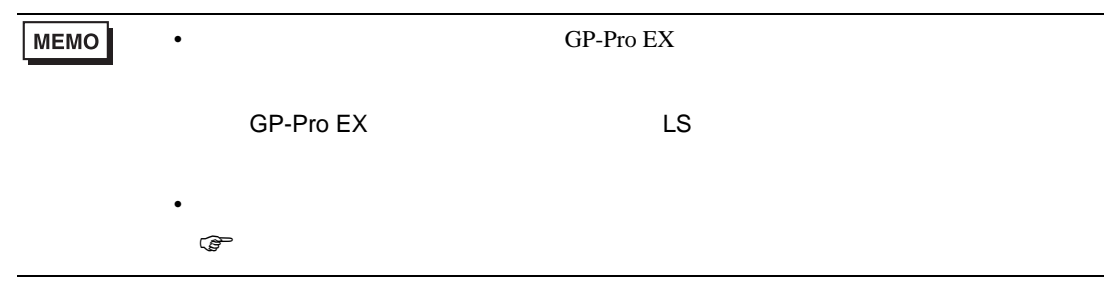

#### SU-5M/5M-C/6M/6M-C

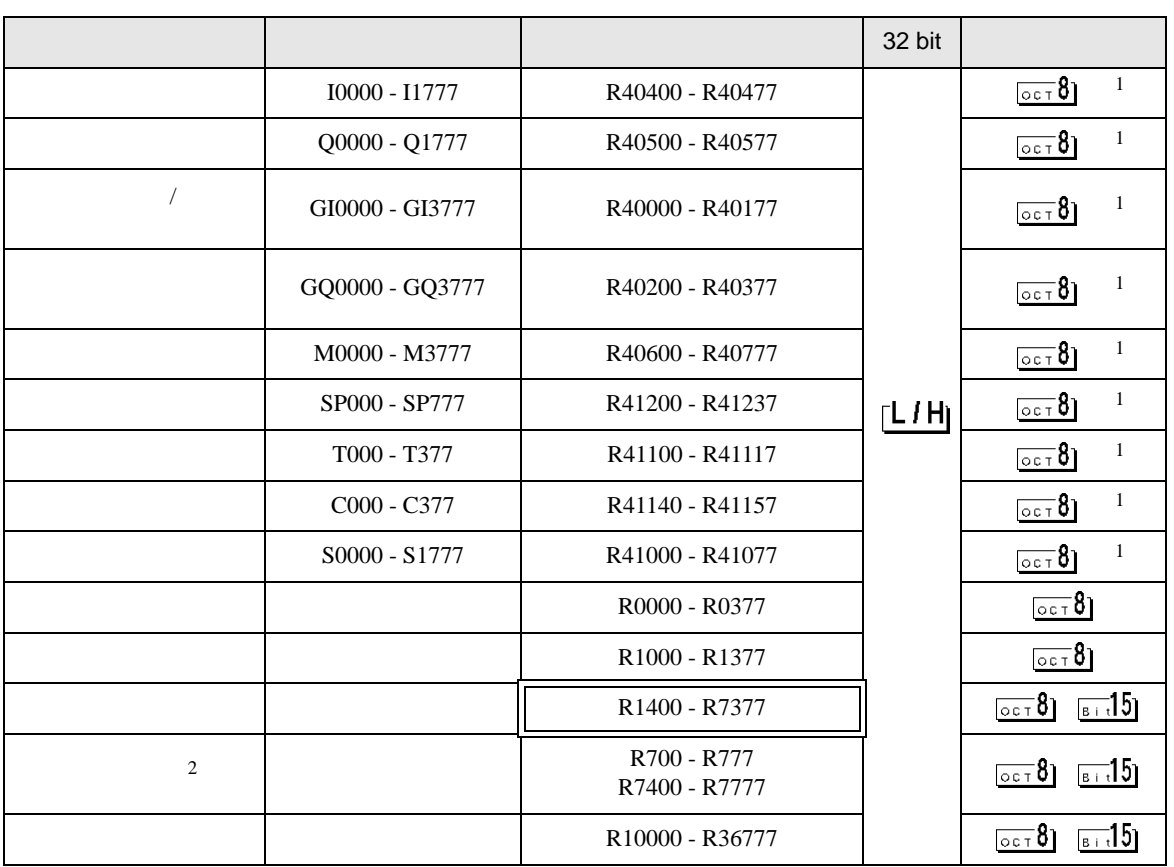

 $1$ 

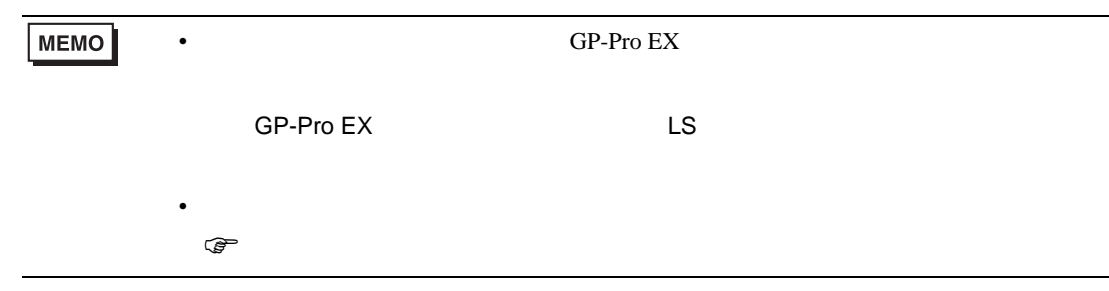

## 6.3 KOSTAC SZ

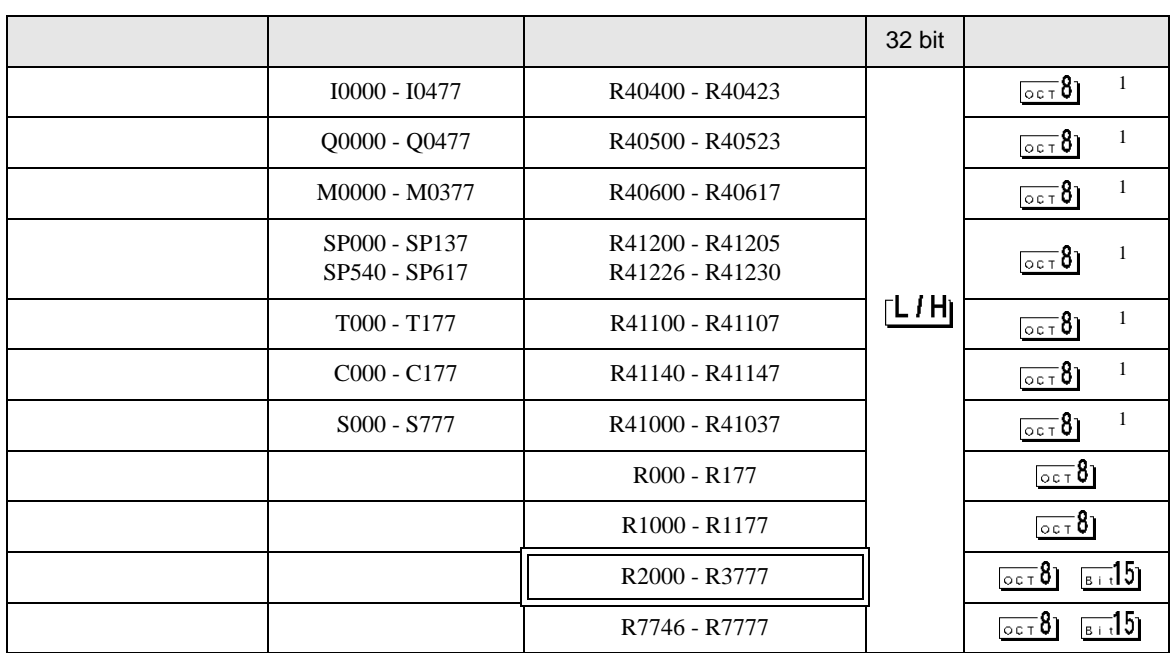

 $\Box$ 

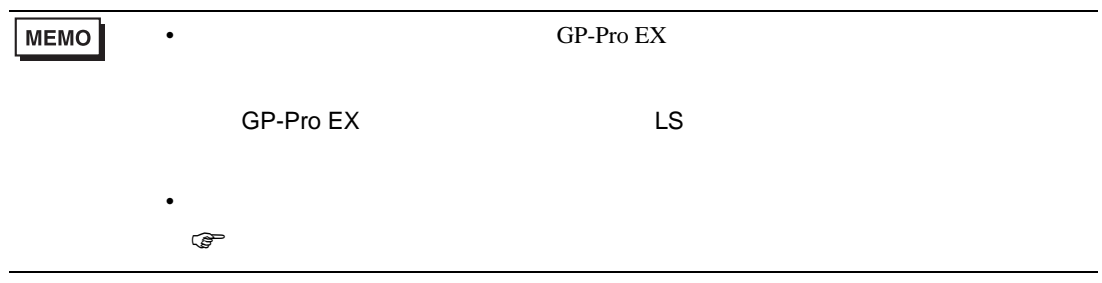

#### 6.4 KOSTAC PZ3

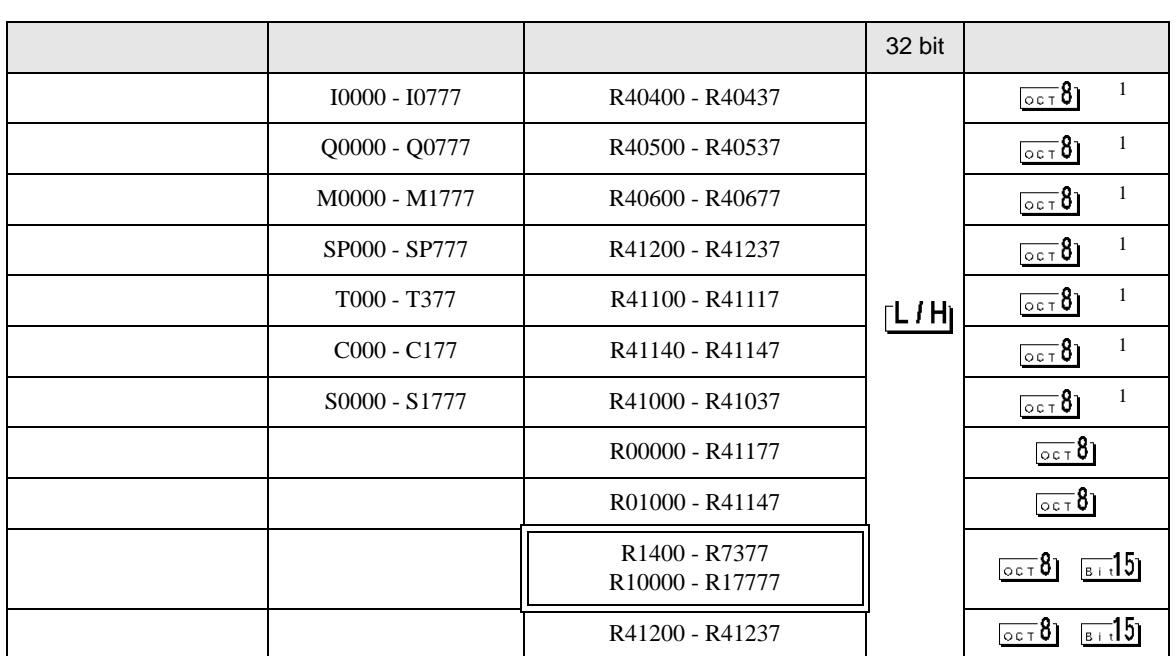

 $\Box$ 

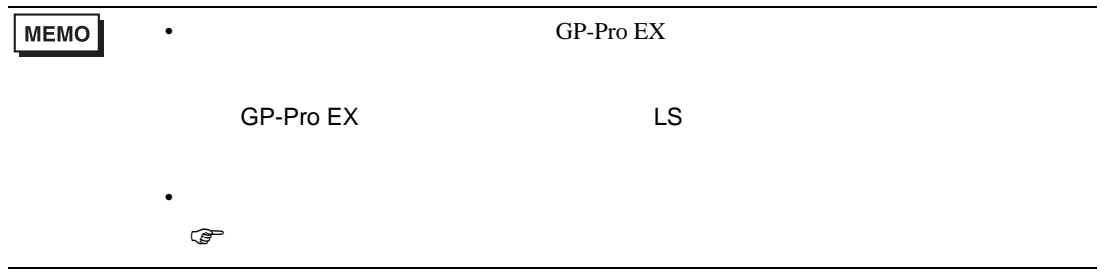

KOSTAC/DL CCM SIO

## 6.5 KOSTAC SR

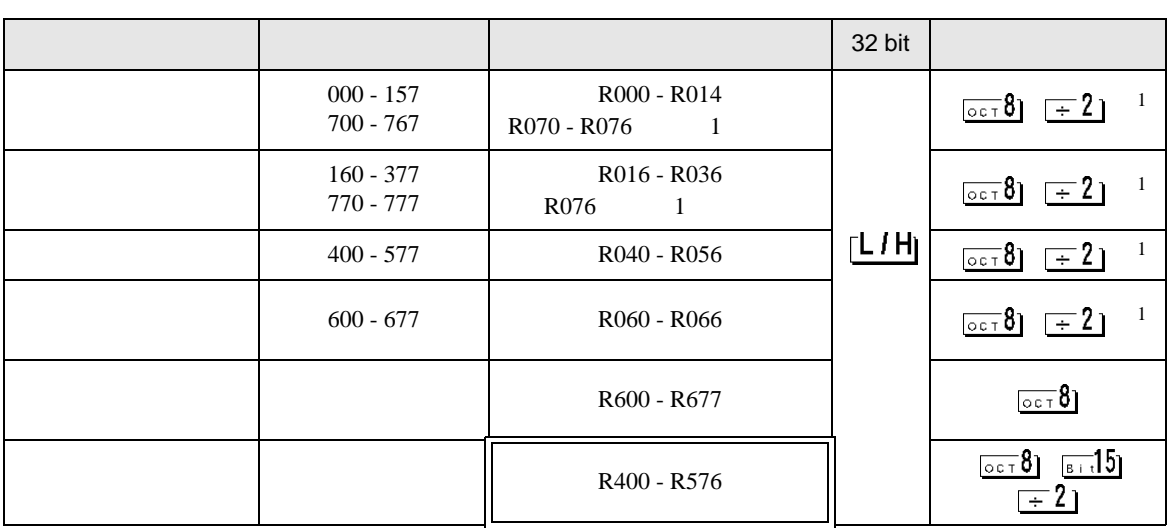

 $\Box$ 

 $1$ 

• GP-Pro EX **MEMO** SP-Pro EX LS • そのアイコンについてはマニュアル表記上の注意を参照してください。  $\mathbb{Q}$ 

#### 6.6 DL-205

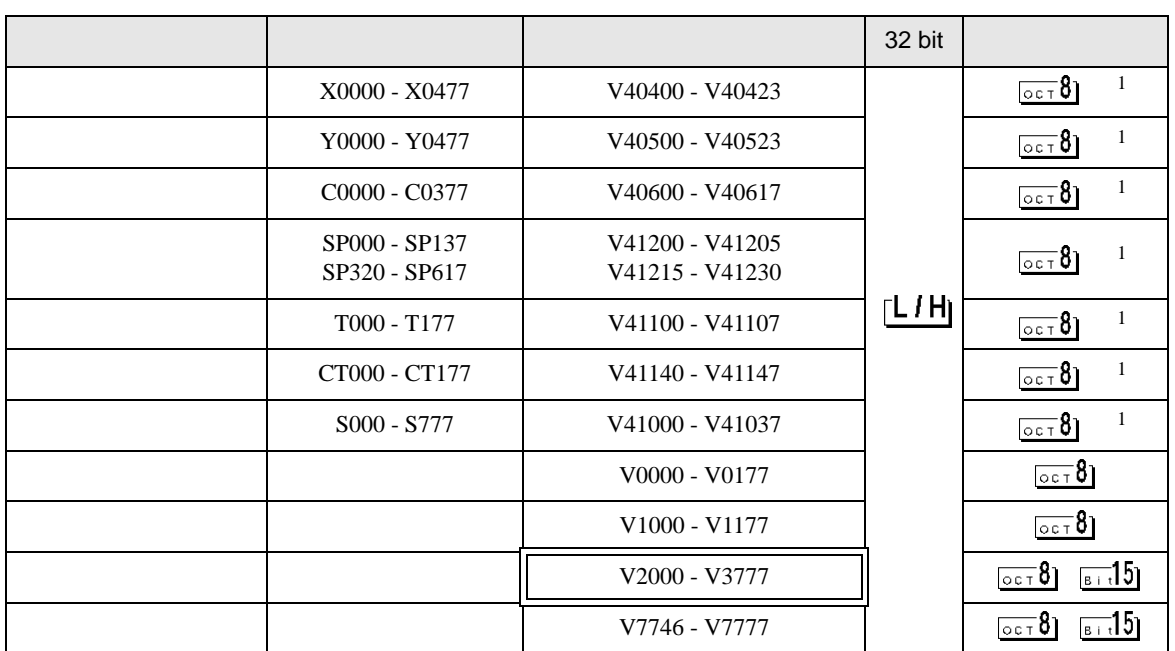

 $\Box$ 

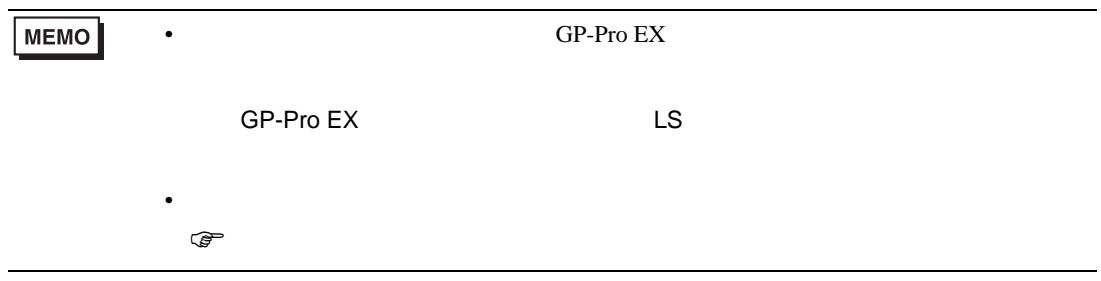

### 6.7 DL-305

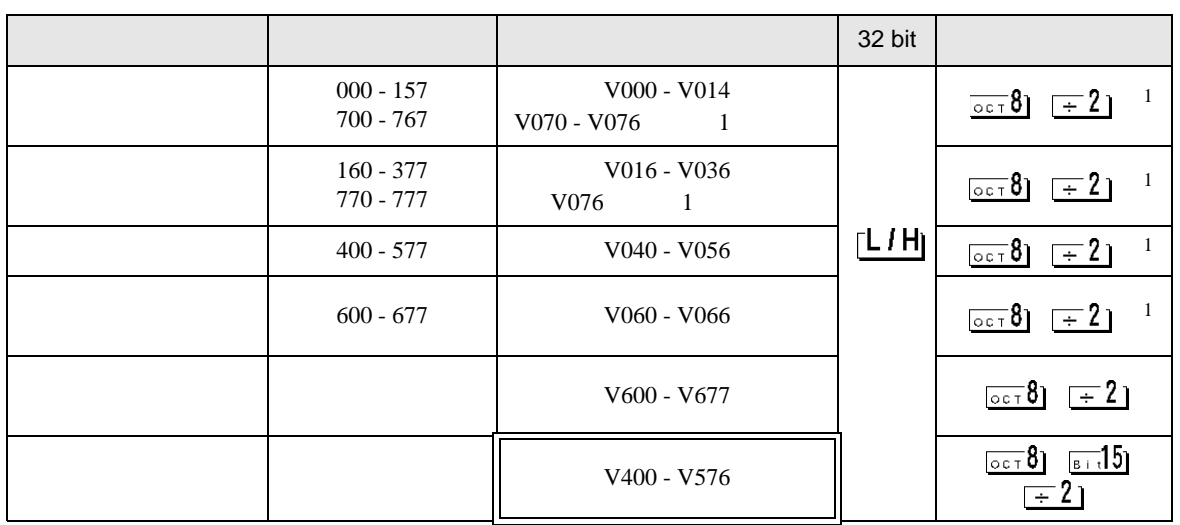

 $\Box$ 

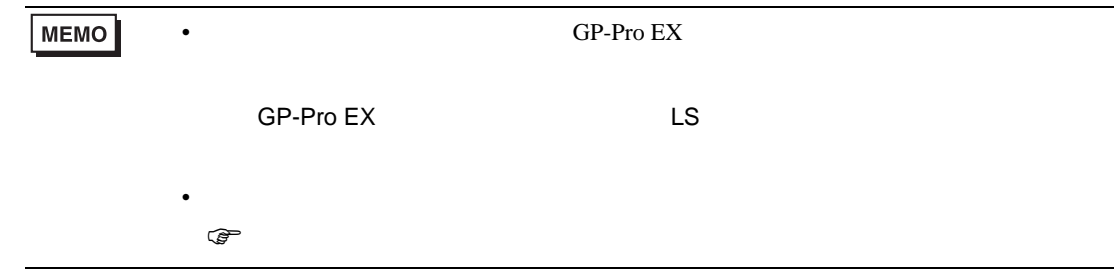

 $\Box$ 

### 6.8 DL-405

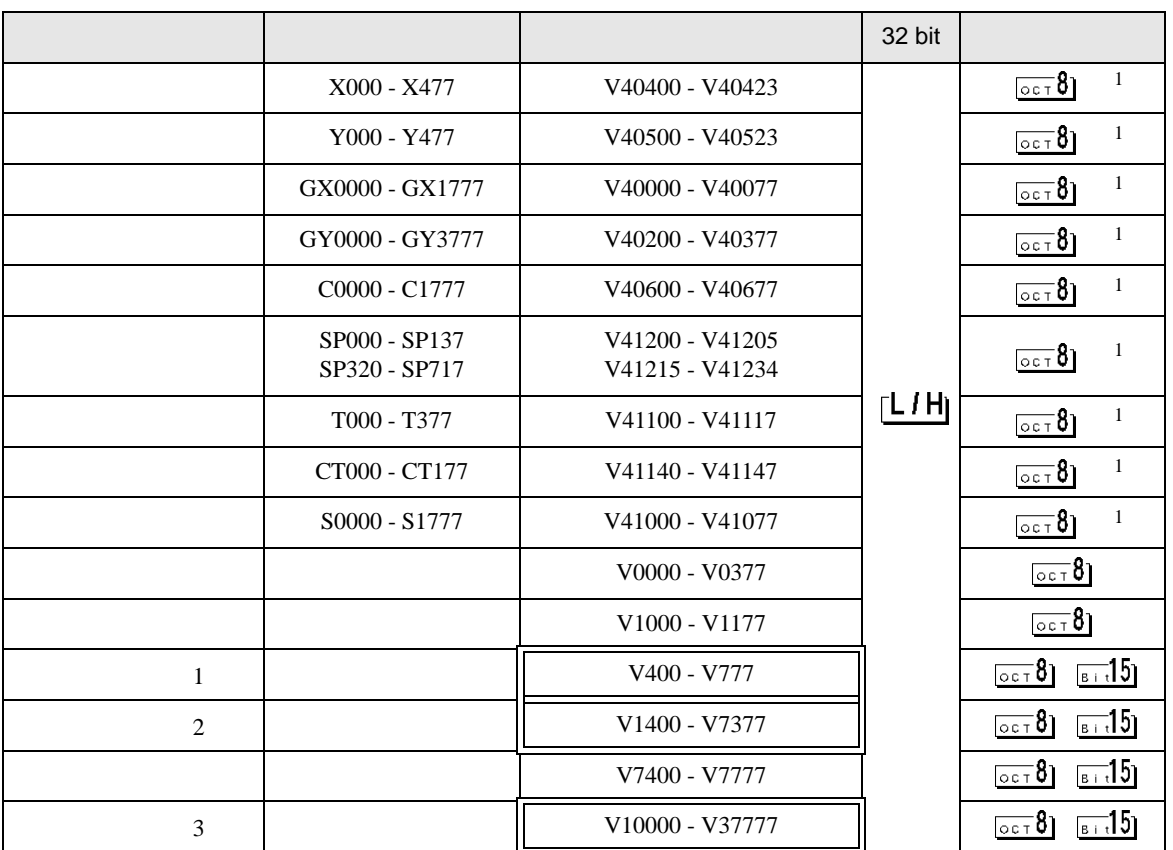

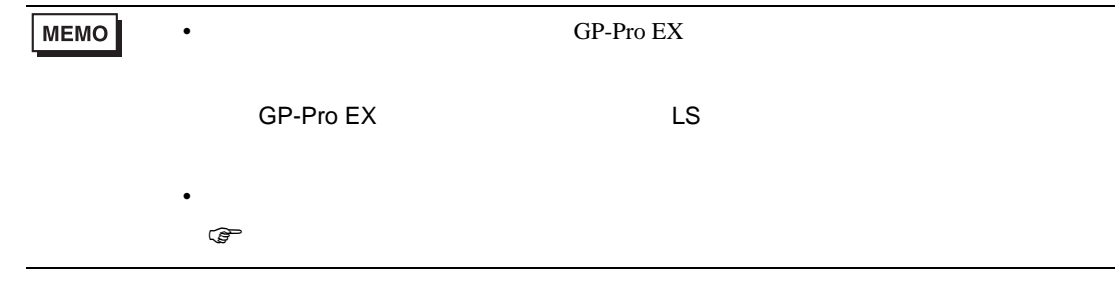

# 6.9 Direct Logic 05

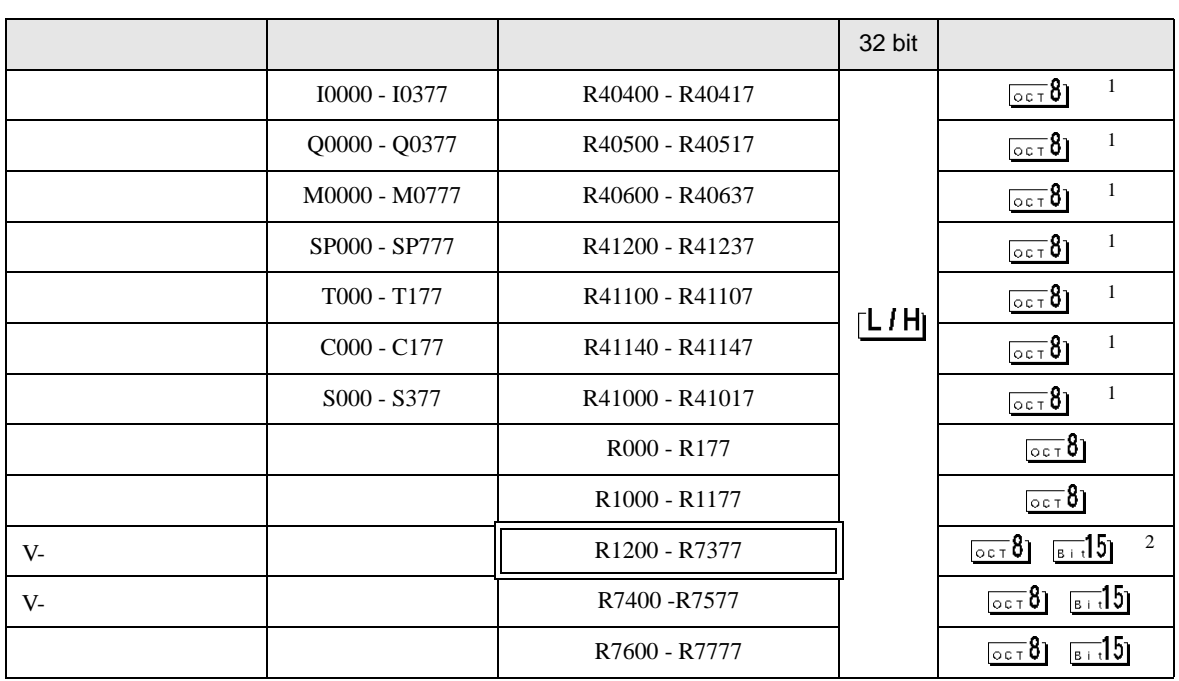

 $\Box$ 

 $1$ 

#### 2 R1200 R1377

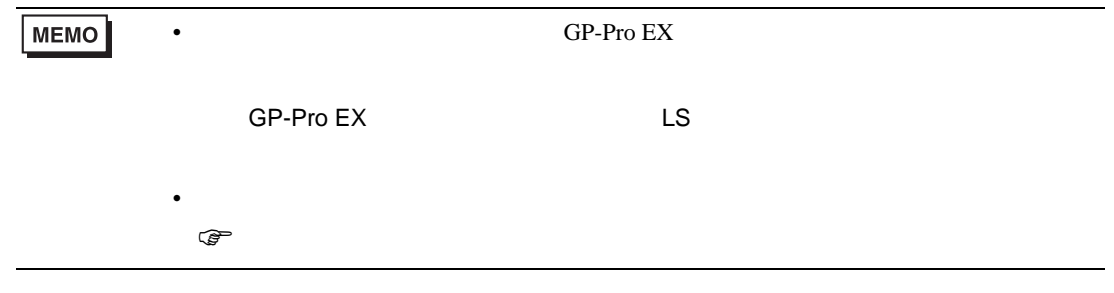

 $\Box$ 

# 6.10 Direct Logic 06

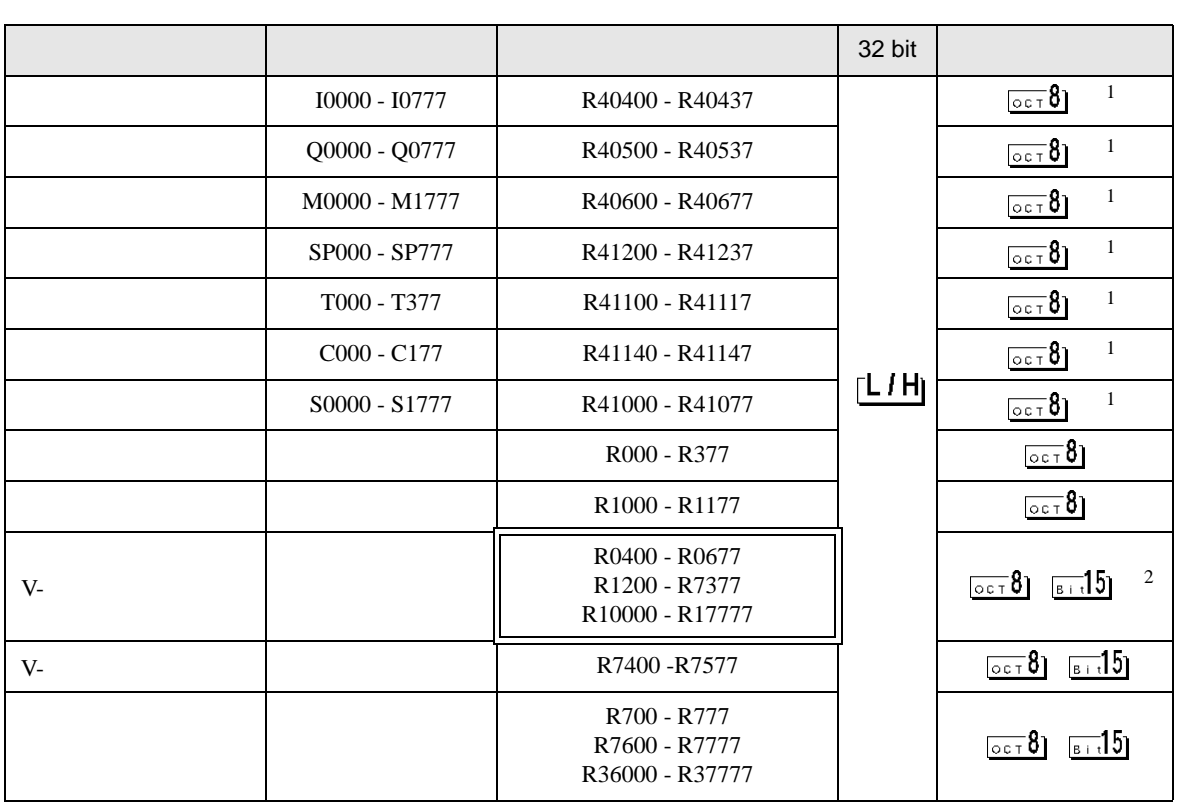

2 R1200 R1377

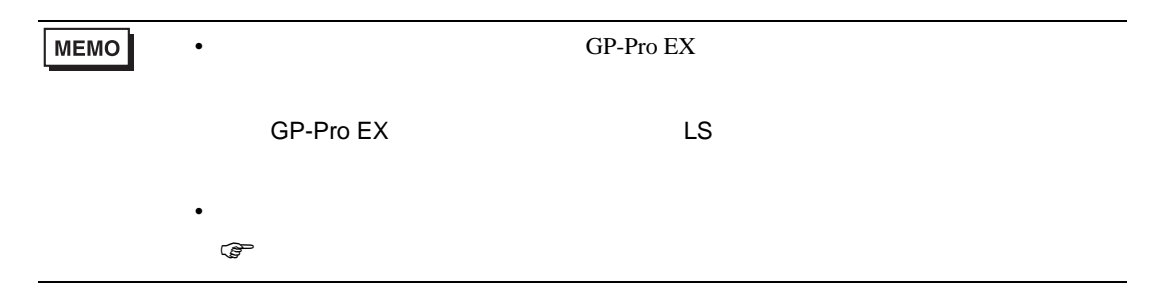

#### KOSTAC SG/KOSTAC SU/KOSTAC SZ/KOSTAC PZ3/Direct Logic 05/Direct Logic 06

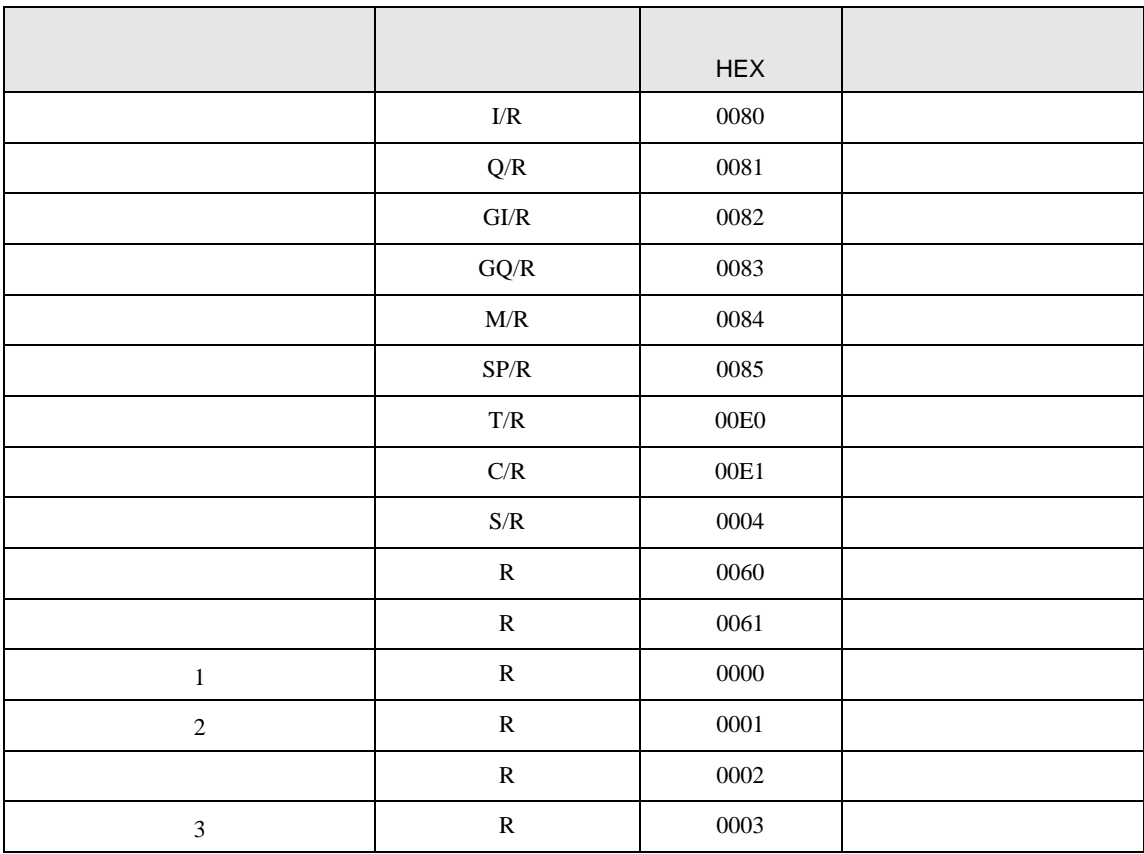

#### KOSTAC SR

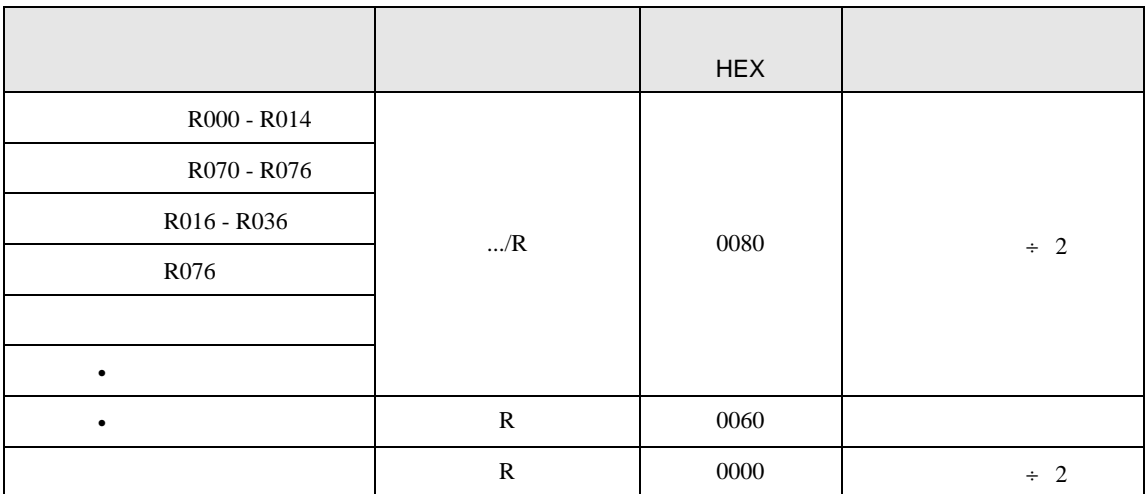

#### DL-205/DL-405

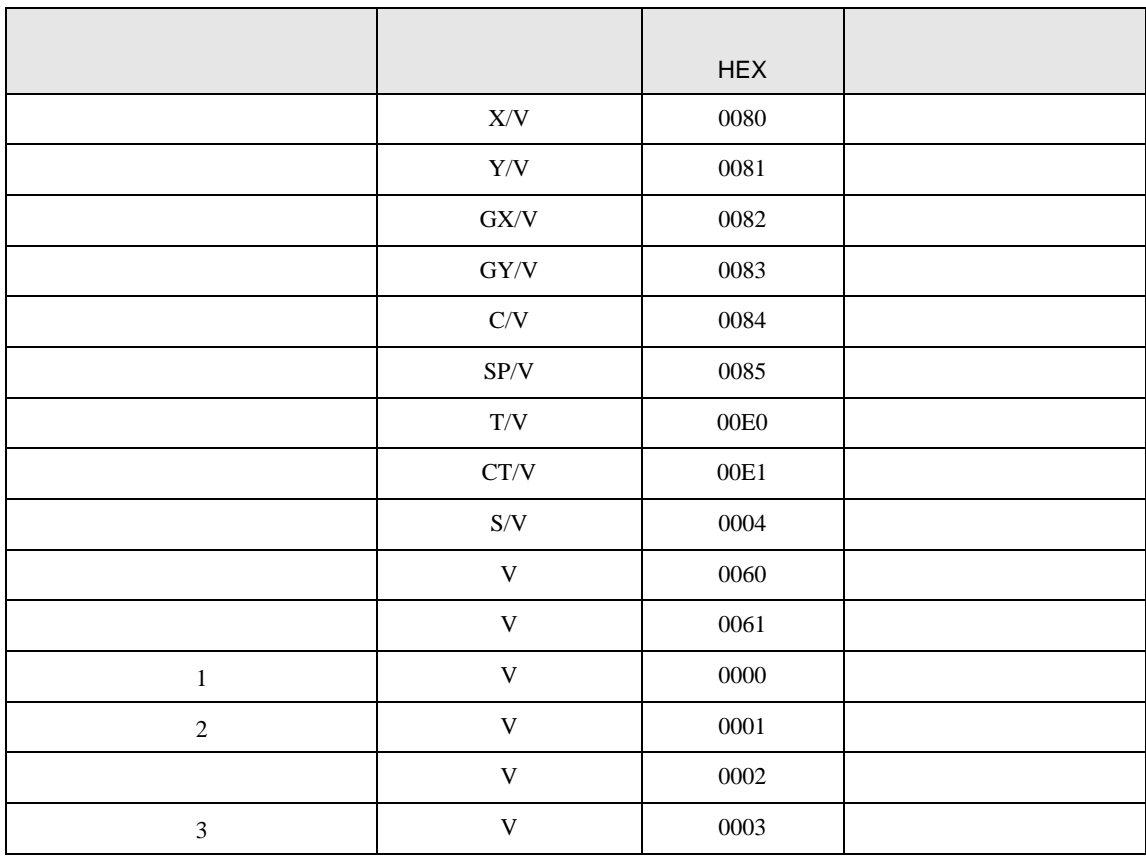

DL-305

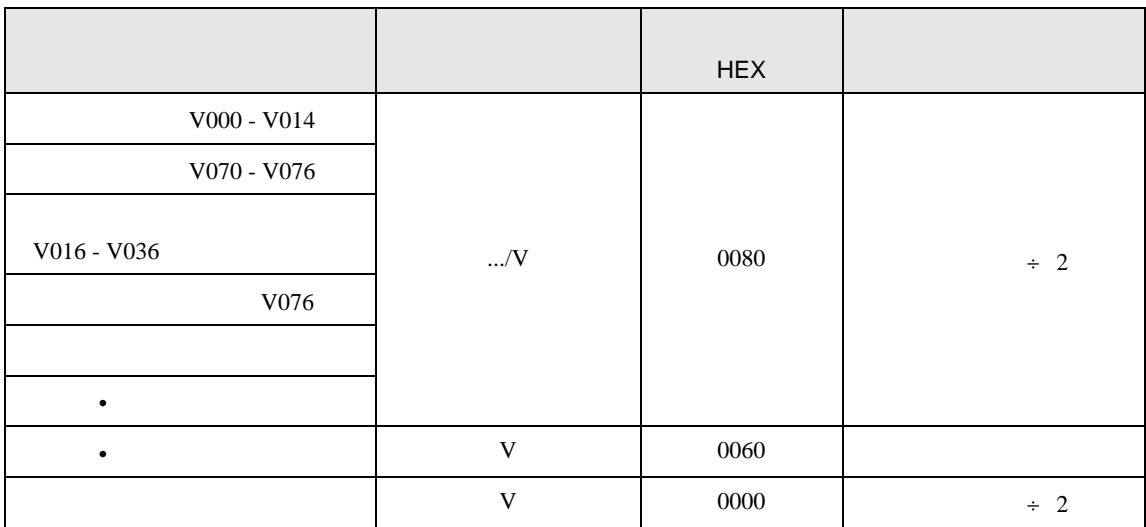

8 エラー

エラーメッセージは表示器の画面上に「番号 : 機器名 : エラーメッセージ ( エラー発生箇所 )」のよう

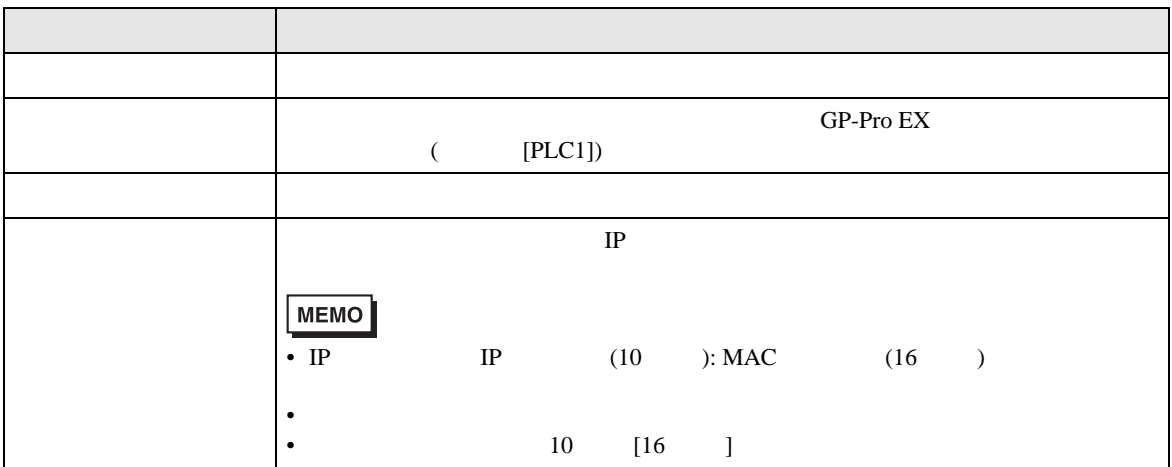

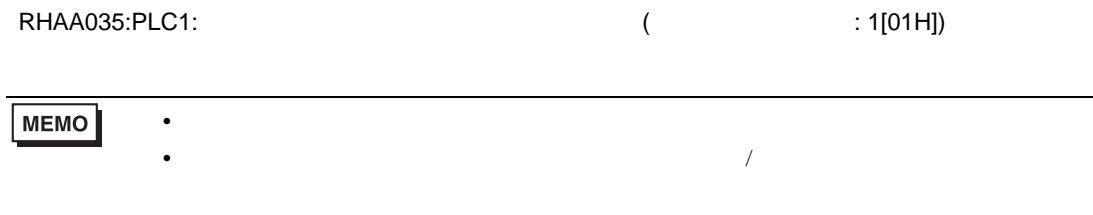

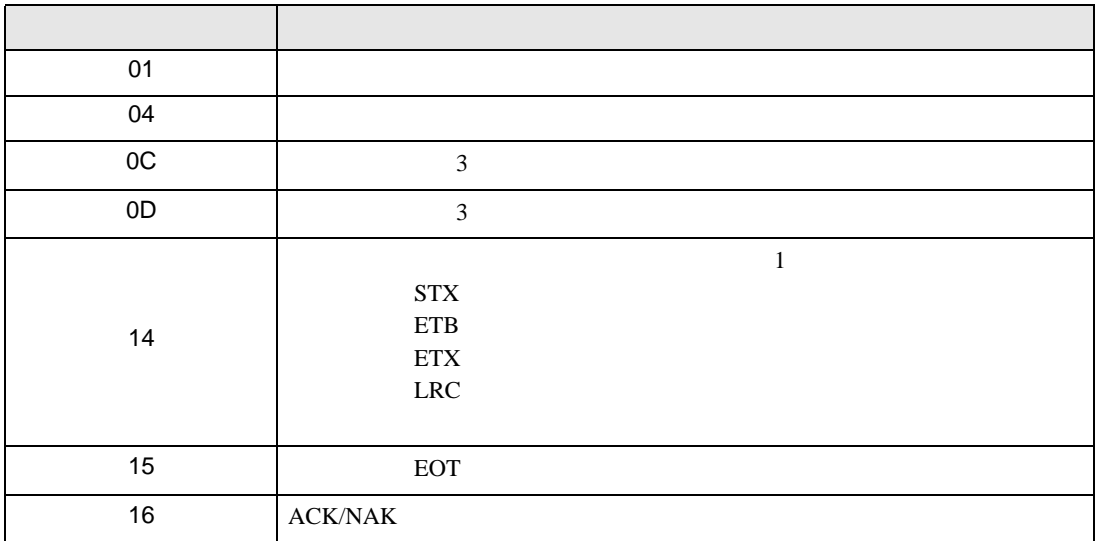

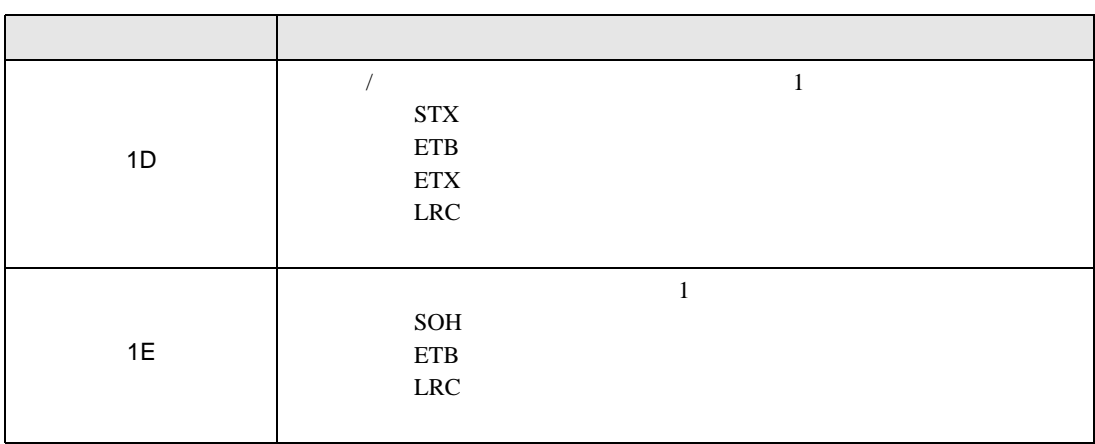